# Getting started with<br>qualtrics with

# Office of **The Subsets**<br>Curriculum & Scholarship

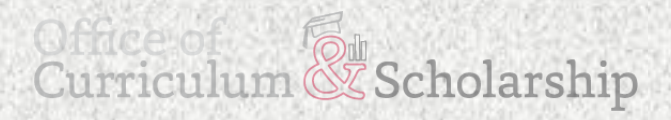

#### **What is Qualtrics?**

**Qualtrics** is a powerful online survey tool that allows one to build surveys, distribute surveys and analyze responses from one convenient online location! It's available to all faculty, staff and students at The Ohio State University.

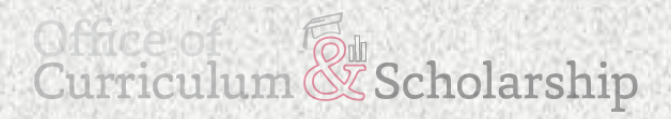

#### Logging In

#### Navigate to: [http://osu.qualtrics.com](http://osu.qualtrics.com/)

# Qualtrics Site **Navigation**

#### Projects Page Overview

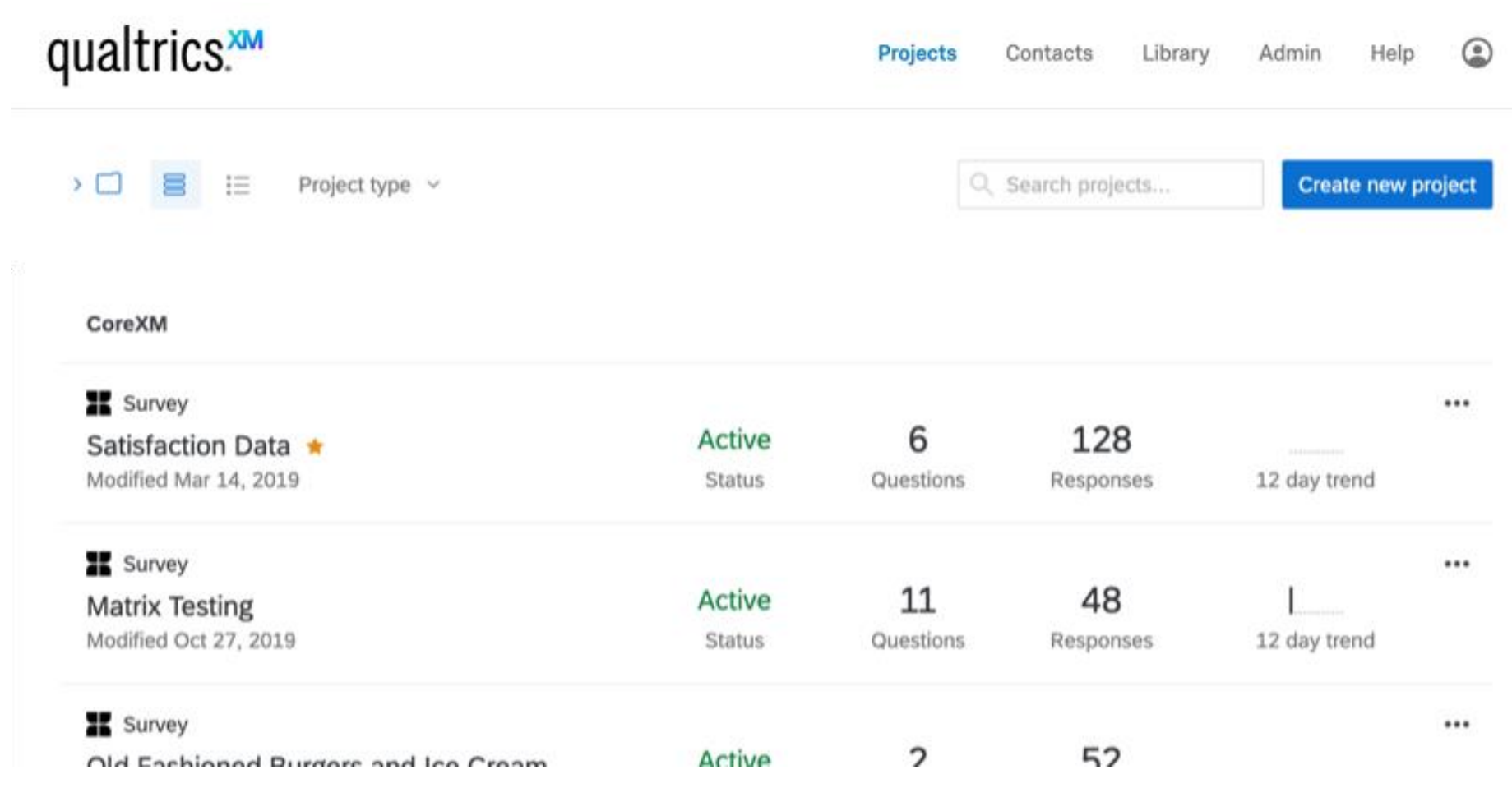

#### Projects Page Overview

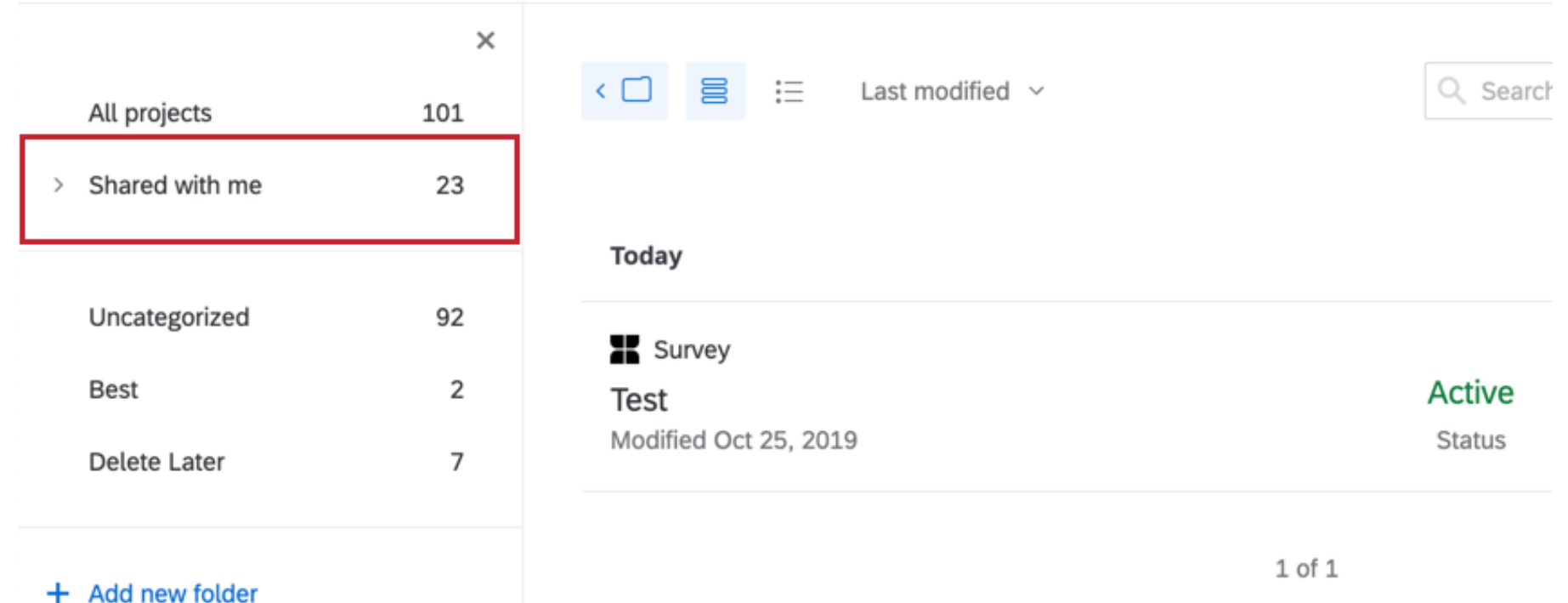

#### Projects Page Overview

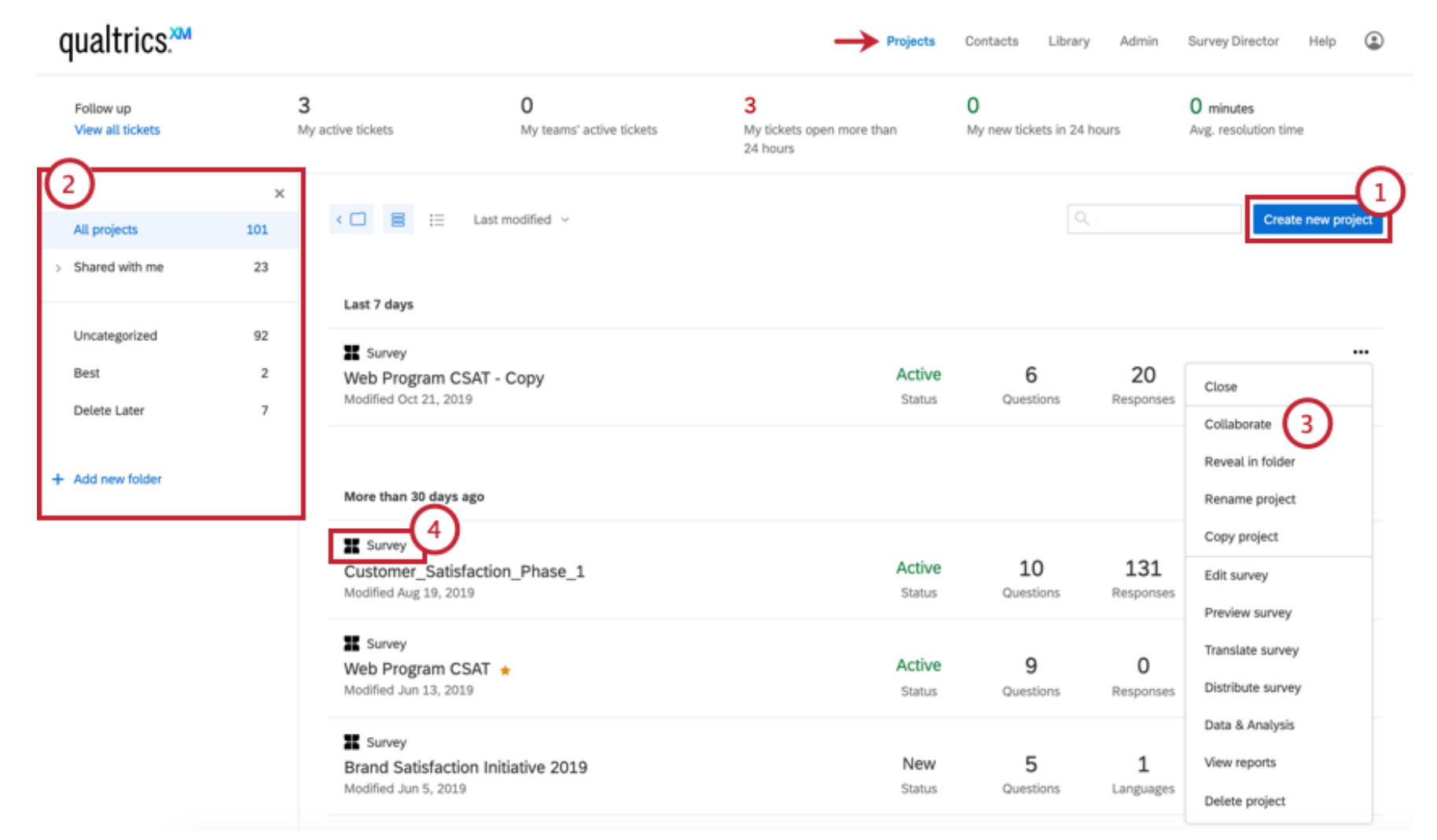

# Creating A New Survey and Adding Questions

#### Creating a New Project

Step 1: Click 'create new project' button

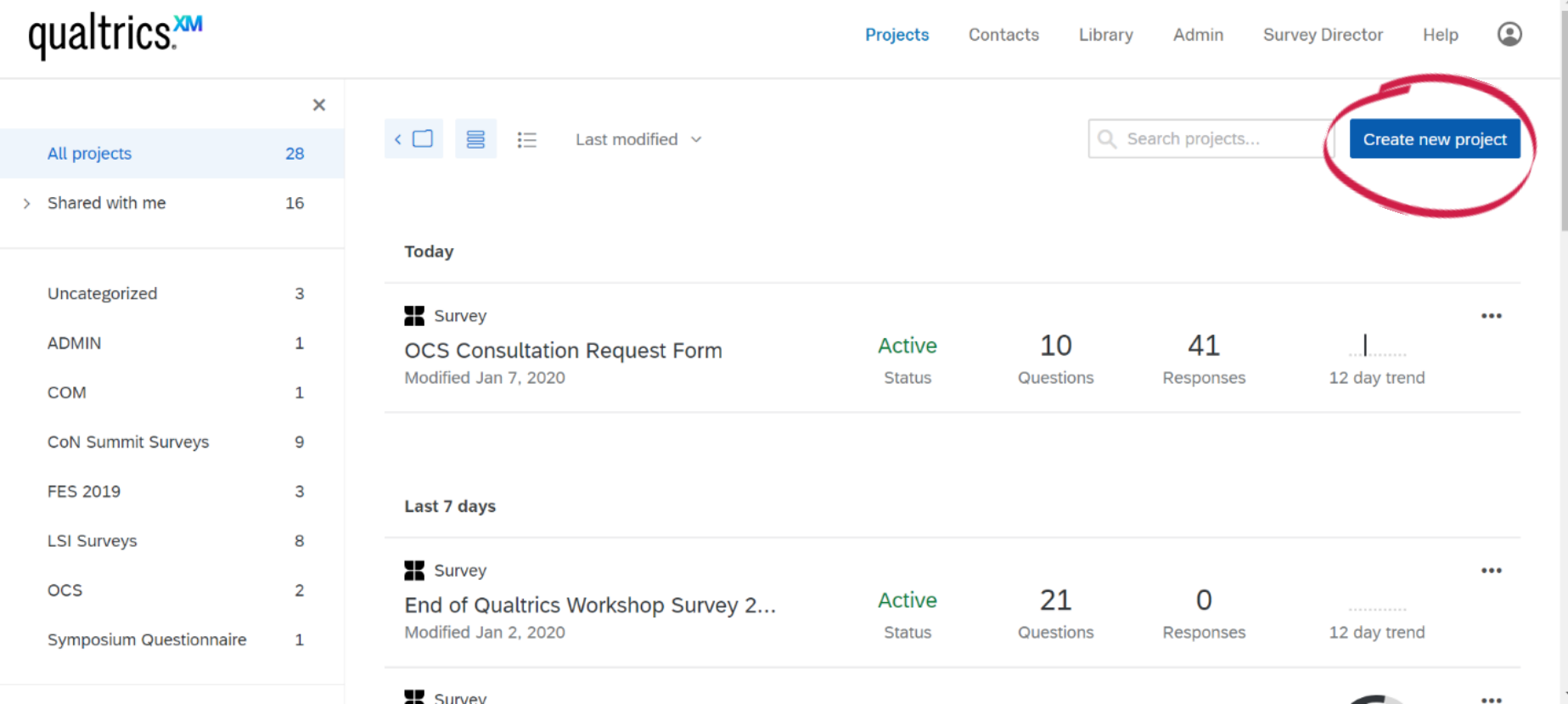

#### Creating a New Project

#### Step 2: Click 'survey' button

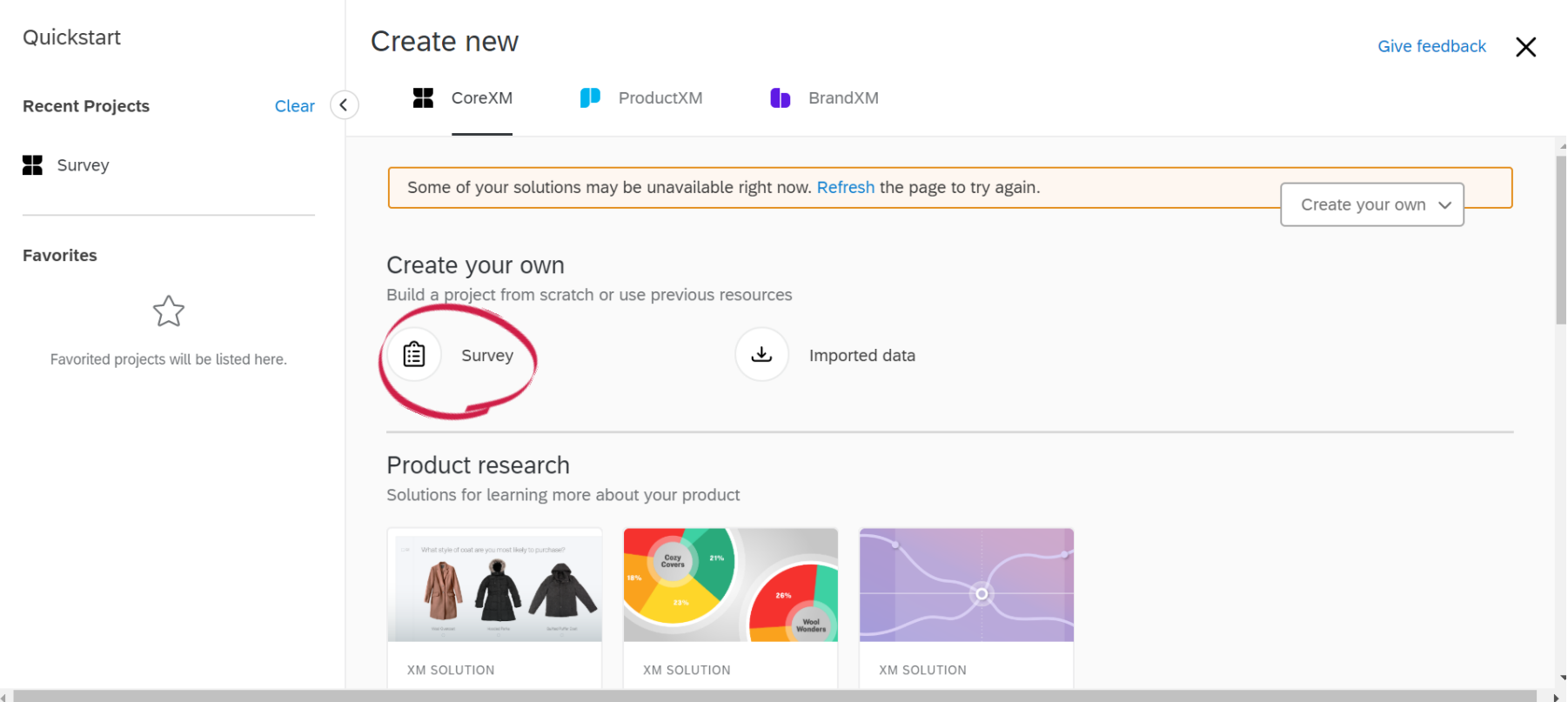

#### Creating a New Project

Step 3: Name your project & click "get started"

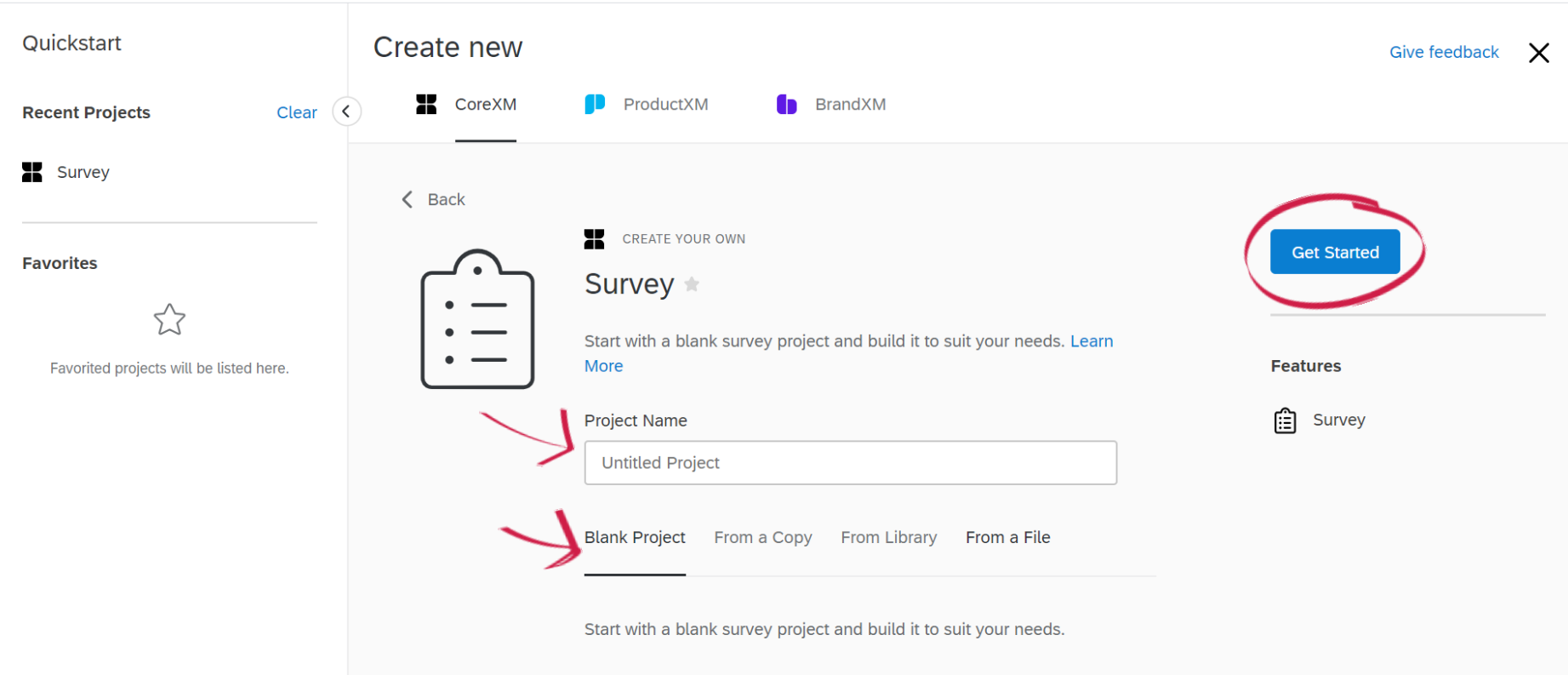

#### Creating Questions

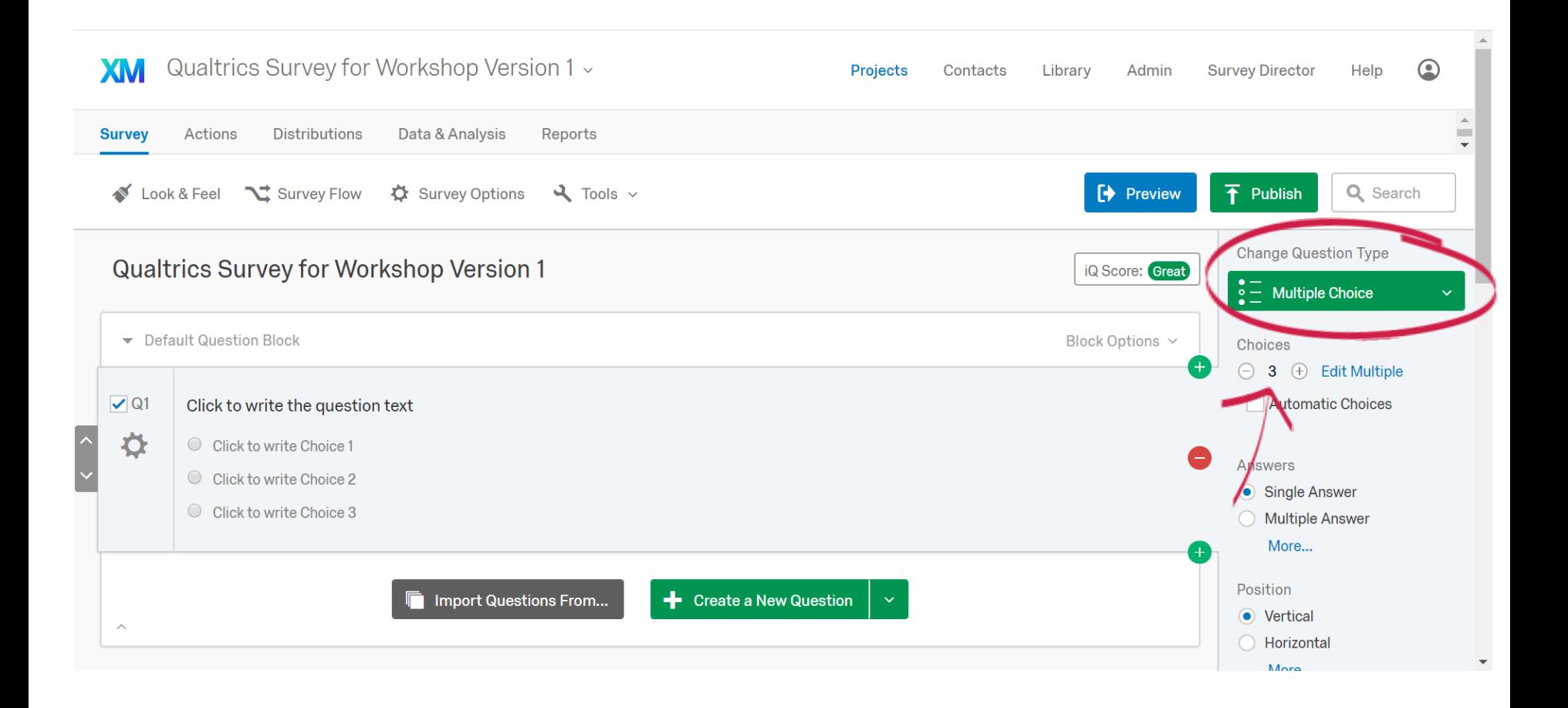

#### Creating Questions Common Question Types

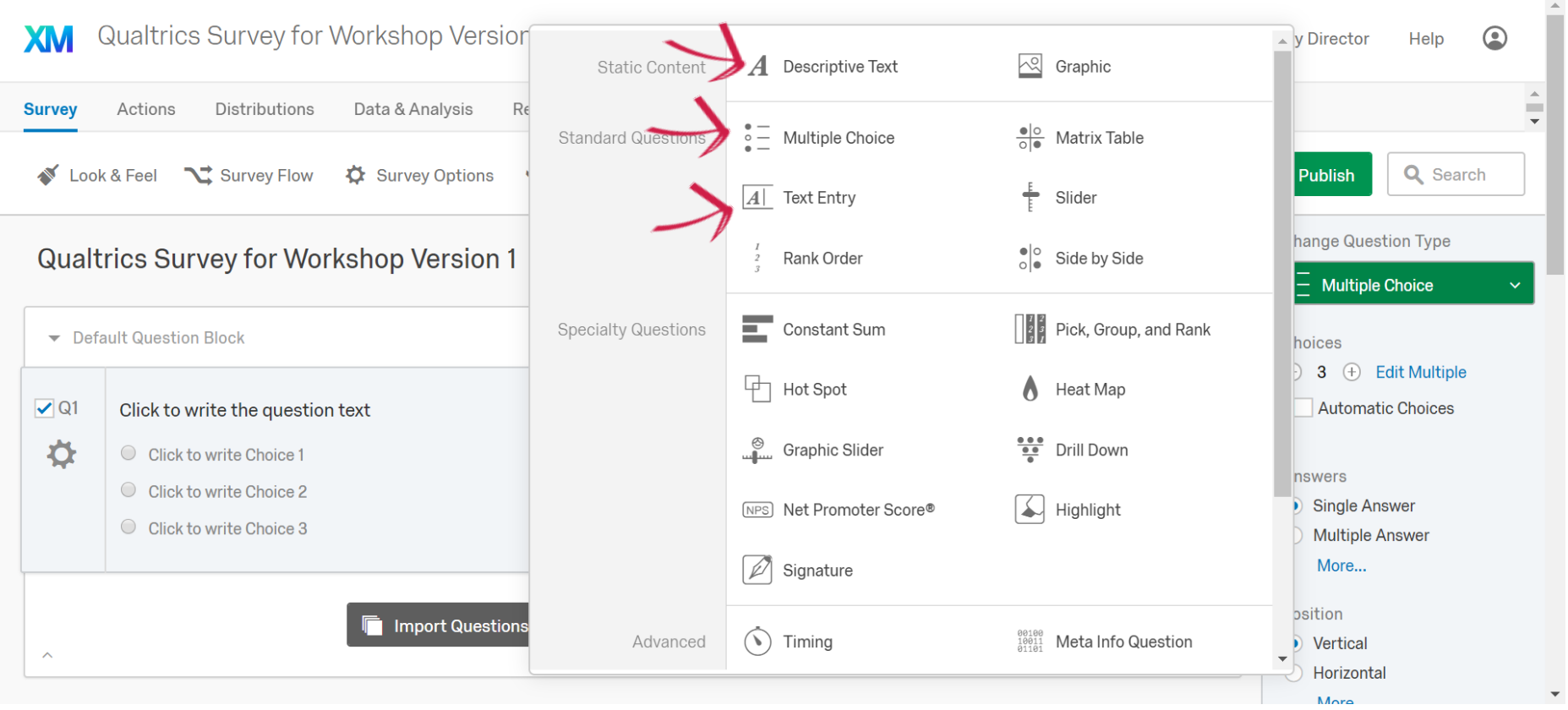

#### Creating Questions Writing Your Question

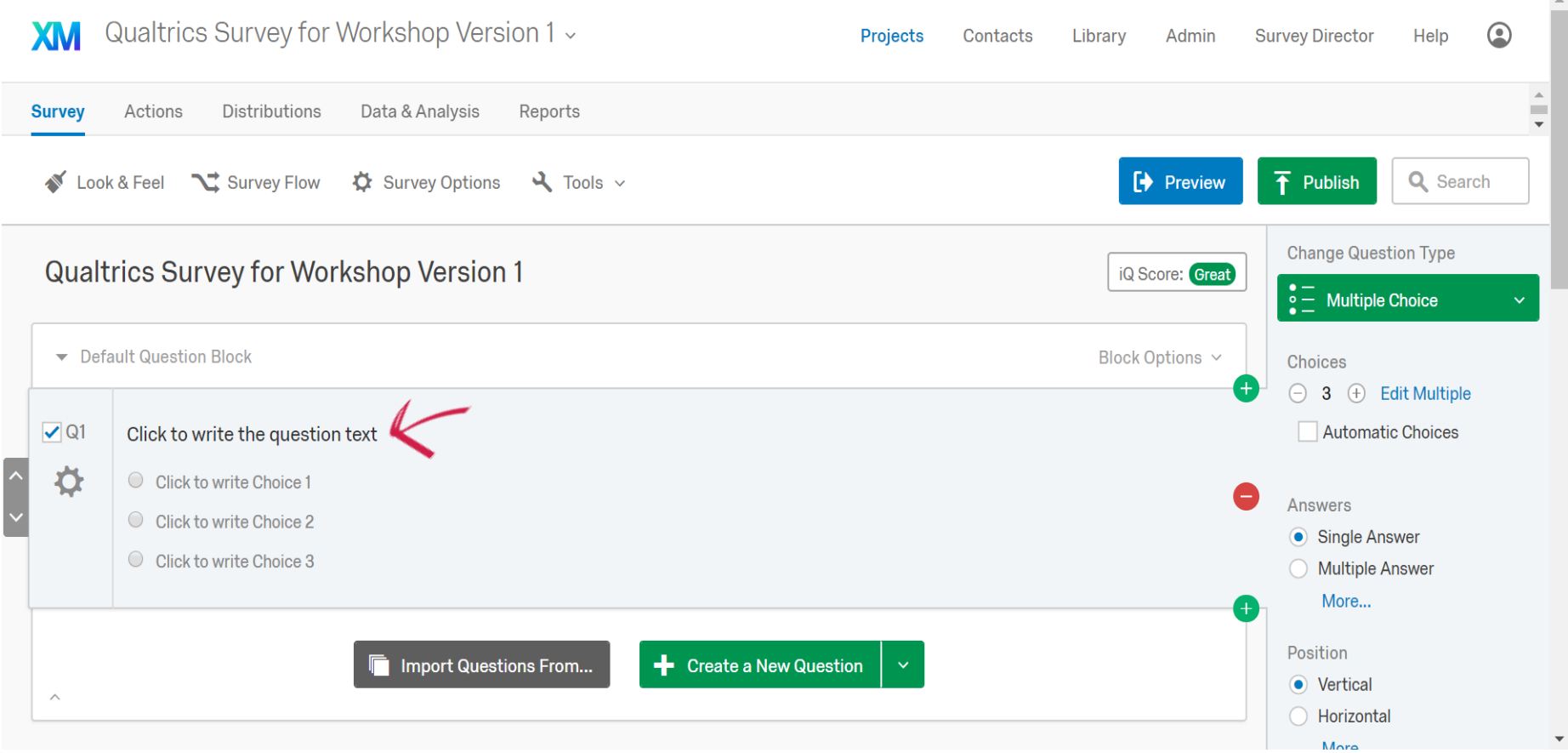

#### Creating Questions Writing Your Question

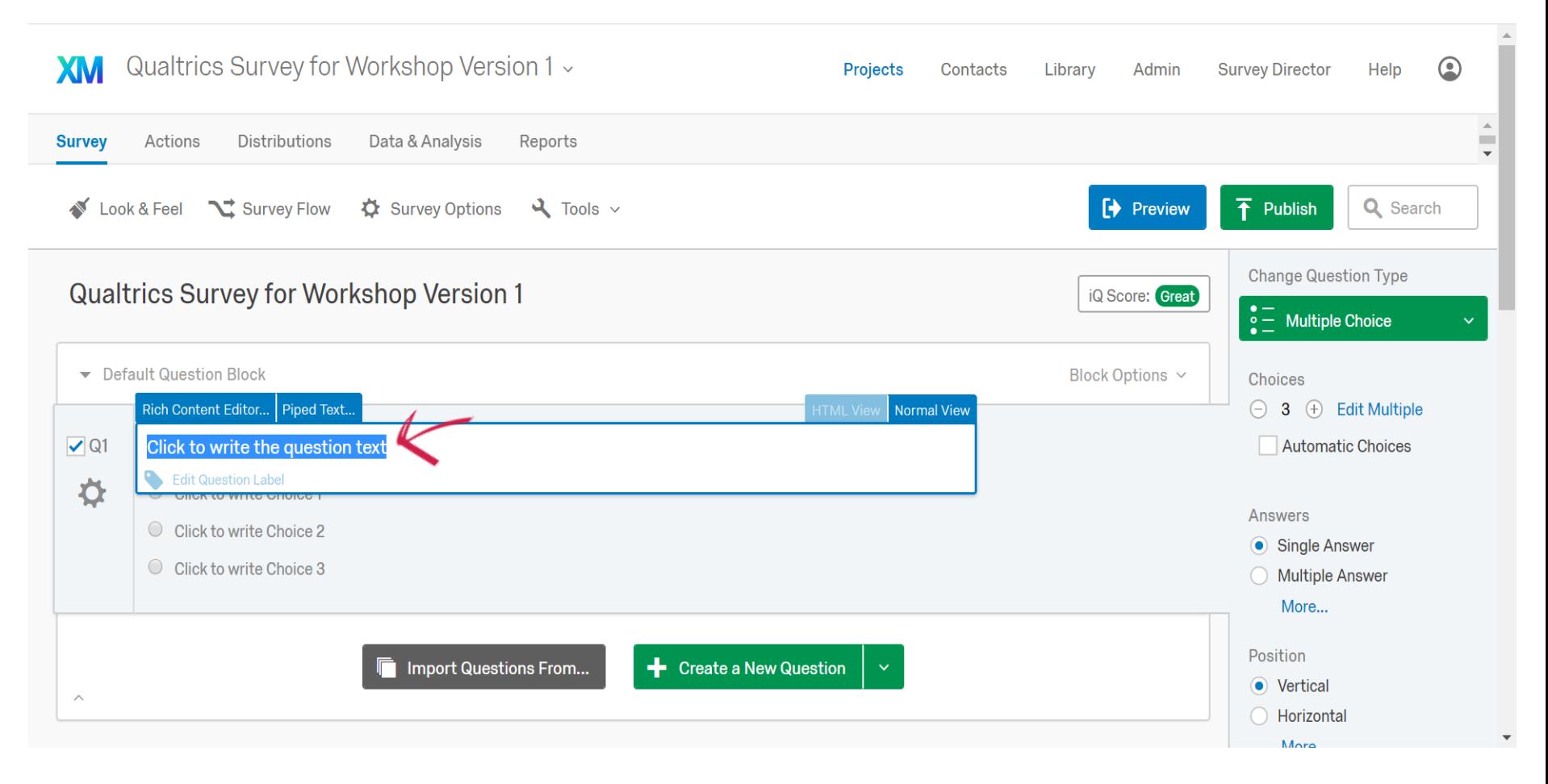

#### Creating Questions Adding Answer Choices

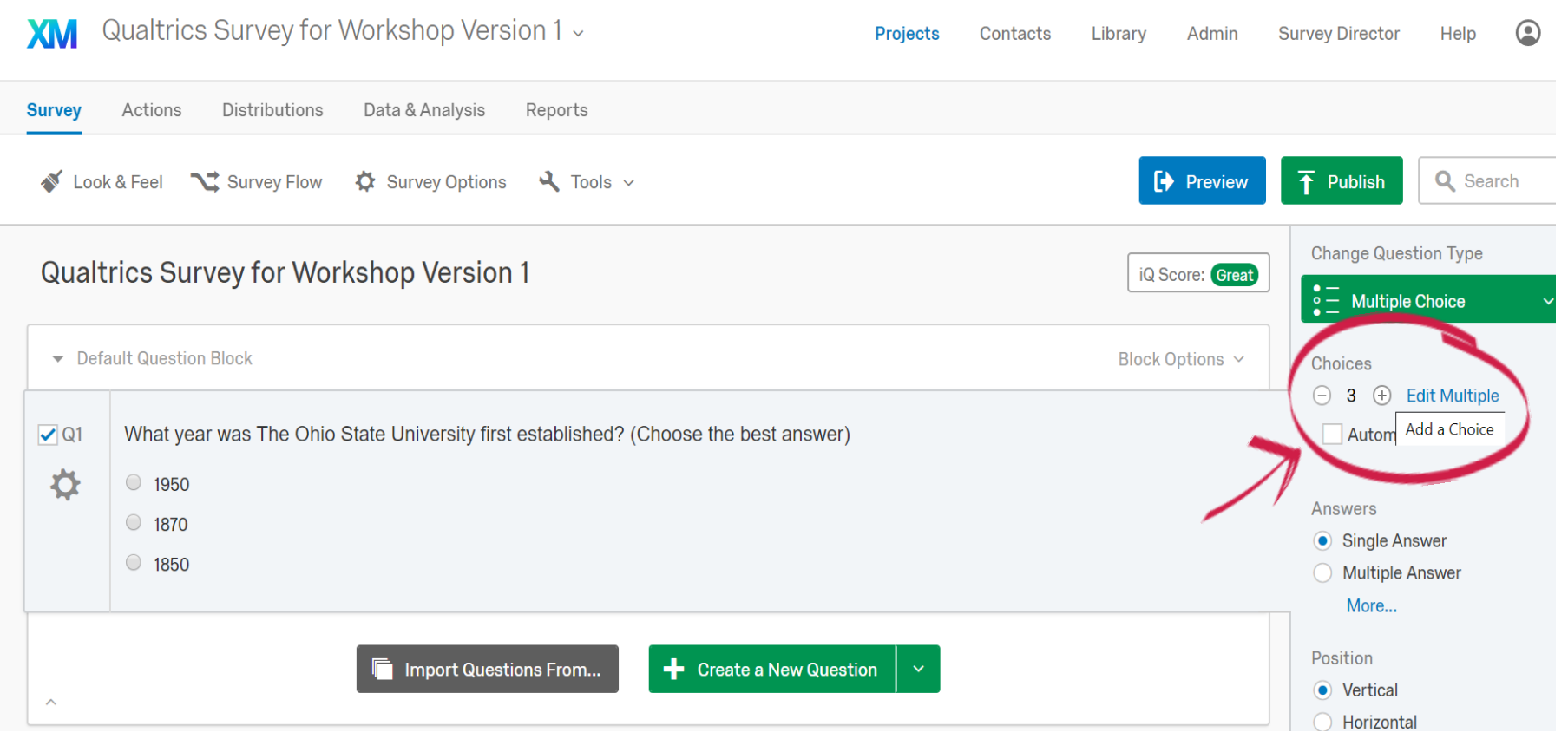

#### Creating Questions Adding Answer Choices

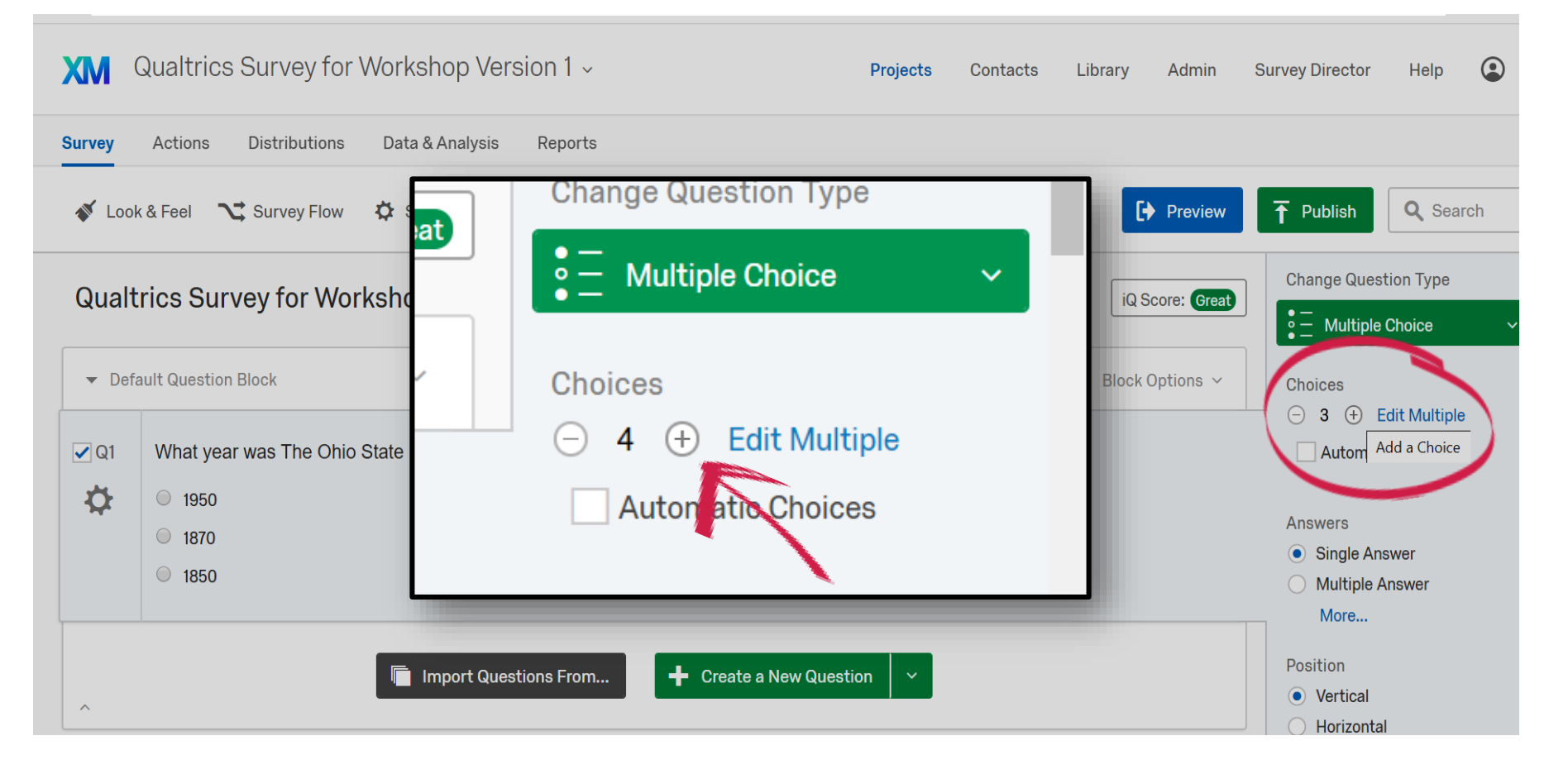

#### Creating Questions Adding Another Question

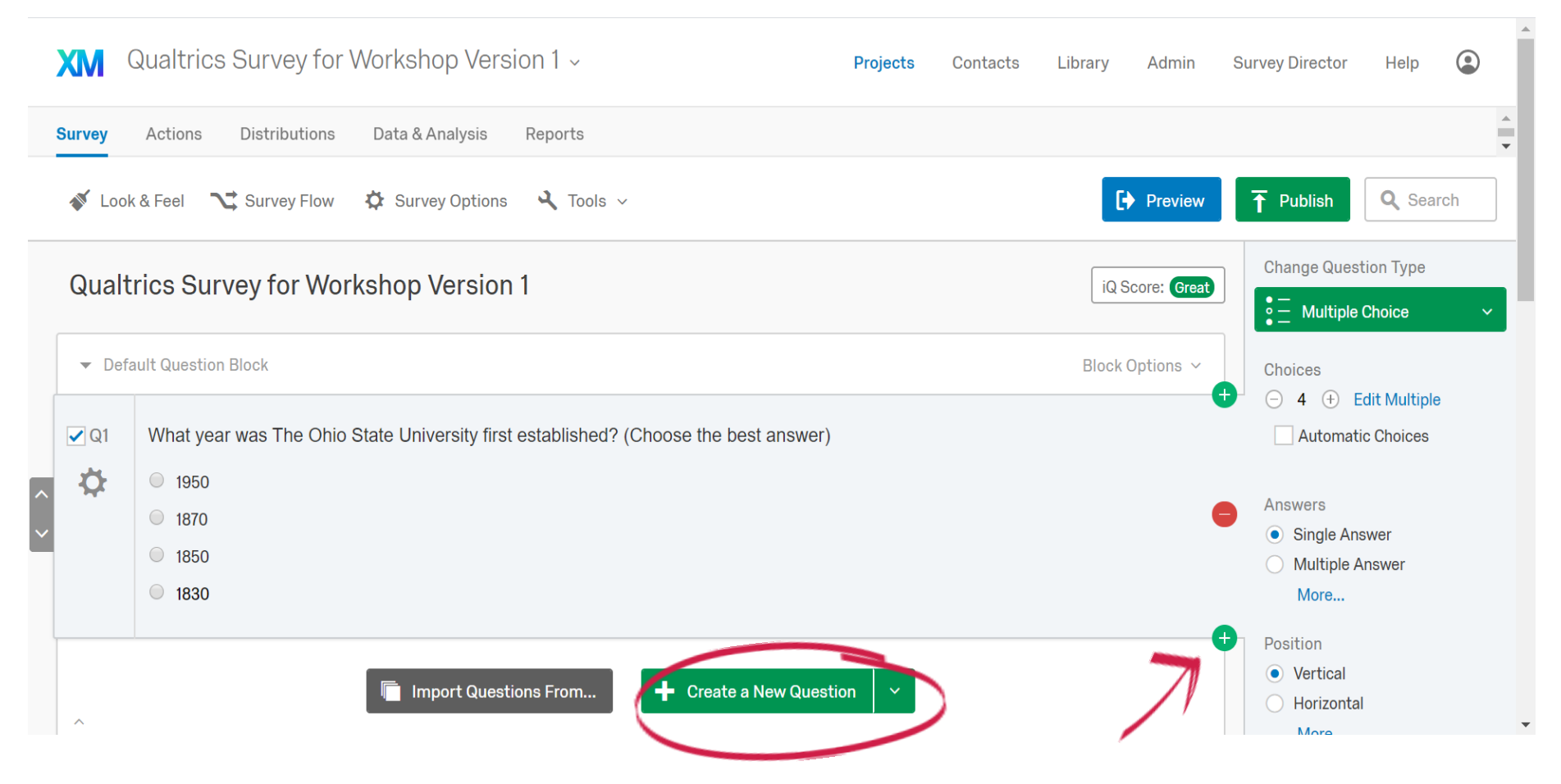

#### Creating Questions Adding Another Question

#### Q Search Look & Feel Survey Flow Survey Options Publish  $\boldsymbol{A}$  Descriptive Text  $\sqrt{6}$ **Static Content** Graphic hange Question Type Z.  $\circ$  1950  $\frac{1}{2}$  Multiple Choice  $\frac{\bullet}{\circ}$  Matrix Table  $\equiv$  Multiple Choice **Standard Questions** What is the most frequent reason why people call your technical support department?  $\boxed{A}$  Text Entry hoices Slider  $\begin{bmatrix} 0 & 3 & \mathbf{\oplus} & \mathbf{Edit}$  Multiple  $\frac{\bullet}{\circ}$ Side by Side **Automatic Choices** Rank Order  $\Box$ Q2 What is the number of parking garages on campu  $\blacksquare$  Constant Sum Pick, Group, and Rank the best answer) **Specialty Questions** nswers  $\bullet$ Single Answer  $\circ$  11 卟 **Multiple Answer** Hot Spot Heat Map  $\circ$  12 More...  $\circ$  16 Graphic Slider  $\frac{100}{100}$ **Drill Down psition**  $\degree$  20 **D** Vertical [NPS] Net Promoter Score®  $\left| \right|$  Highlight Horizontal More...  $\sqrt{Q}3$ Click to write the question text Signature alidation Options  $\bullet$ C Click to write Choice 1 Force Response  $\sim$  $\frac{00100}{00111}$  Meta Info Question Advanced  $\bullet$  Timing  $\circ$  Click to write Choice 2 **Validation Type**  $\circ$  Click to write Choice 3

#### Creating Questions Changing Answer Type

#### $\rightarrow$  Preview  $\overline{\uparrow}$  Publish Look & Feel \ Survey Flow Survey Options  $\lambda$  Tools  $\sim$ Q Search Ω  $\circ$  95  $\circ$  52 **Answers** Single Answer  $\circ$  104 ◯ Multiple Answer  $\circ$  102 More...  $\circ$  92 Position ● Vertical Two buildings, both completed in 1893, are classified as the oldest buildings on campus. Which two  $\rightarrow$  $\sqrt{Q6}$ ◯ Horizontal are they? (Choose the two best answers) More...  $\bullet$ O Orton Hall **Validation Options** Derby Hall  $\Box$  Force Response  $\sim$ **B** Hopkins Hall **Validation Type E** Hayes Hall O None **Lazenby Hall** At Least **E** Hagerty Hall Answers Range ◯ Custom Validation + Create a New Question Actions  $\bar{\bar{\phantom{a}}}$  Import Questions From... **NAH Dono Brook**

#### Creating Questions Text Entry Question Type

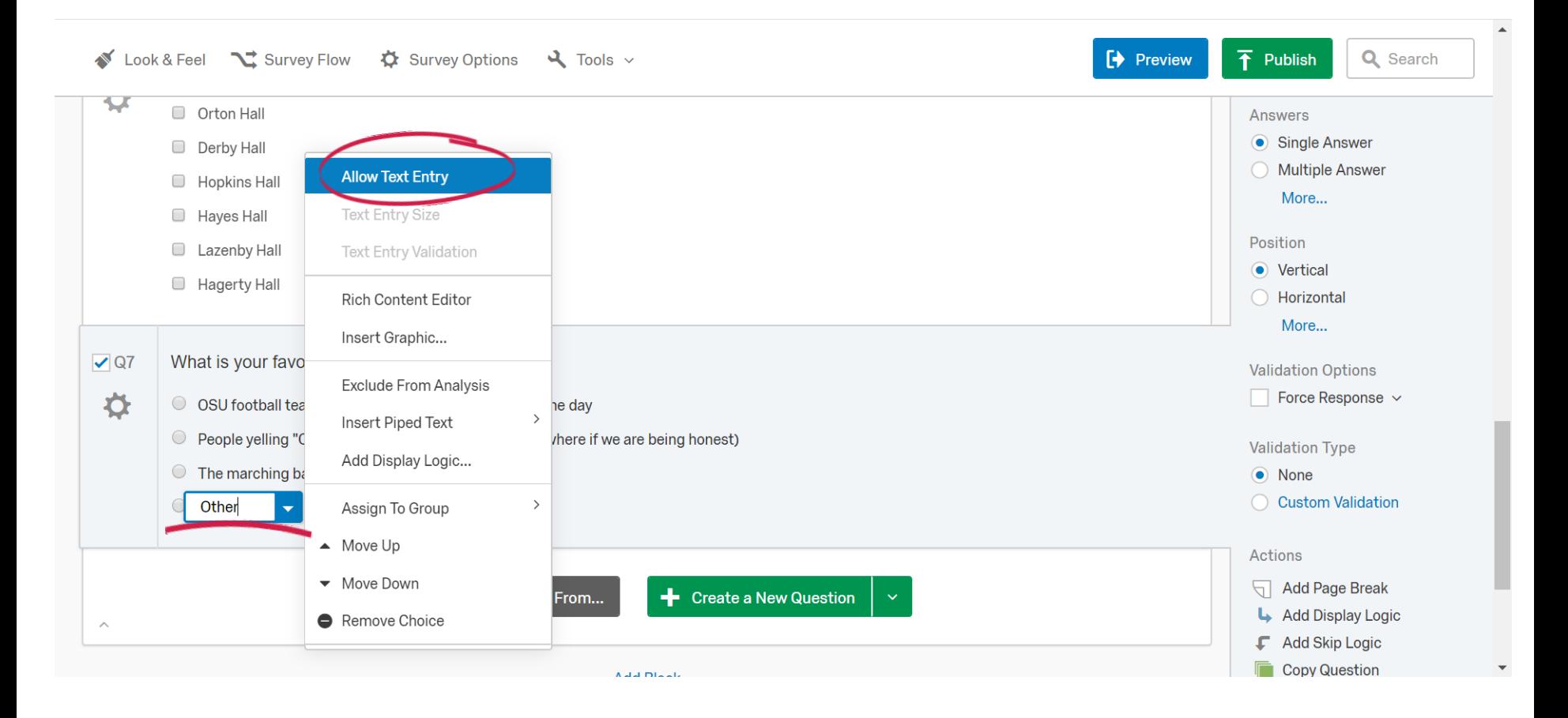

# Previewing and Editing Your Survey

#### Previewing Your Survey

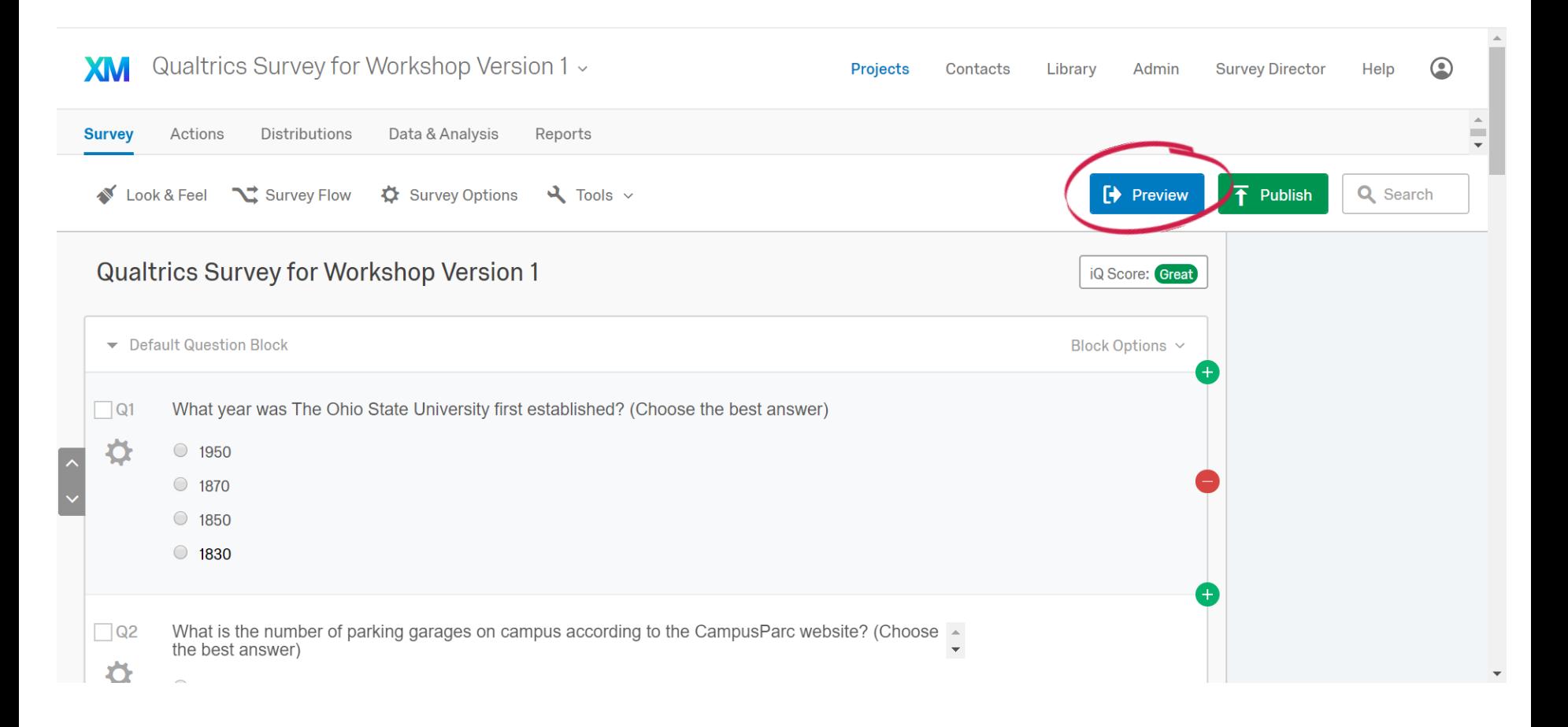

#### Previewing Your Survey

Reviewing Your Questions

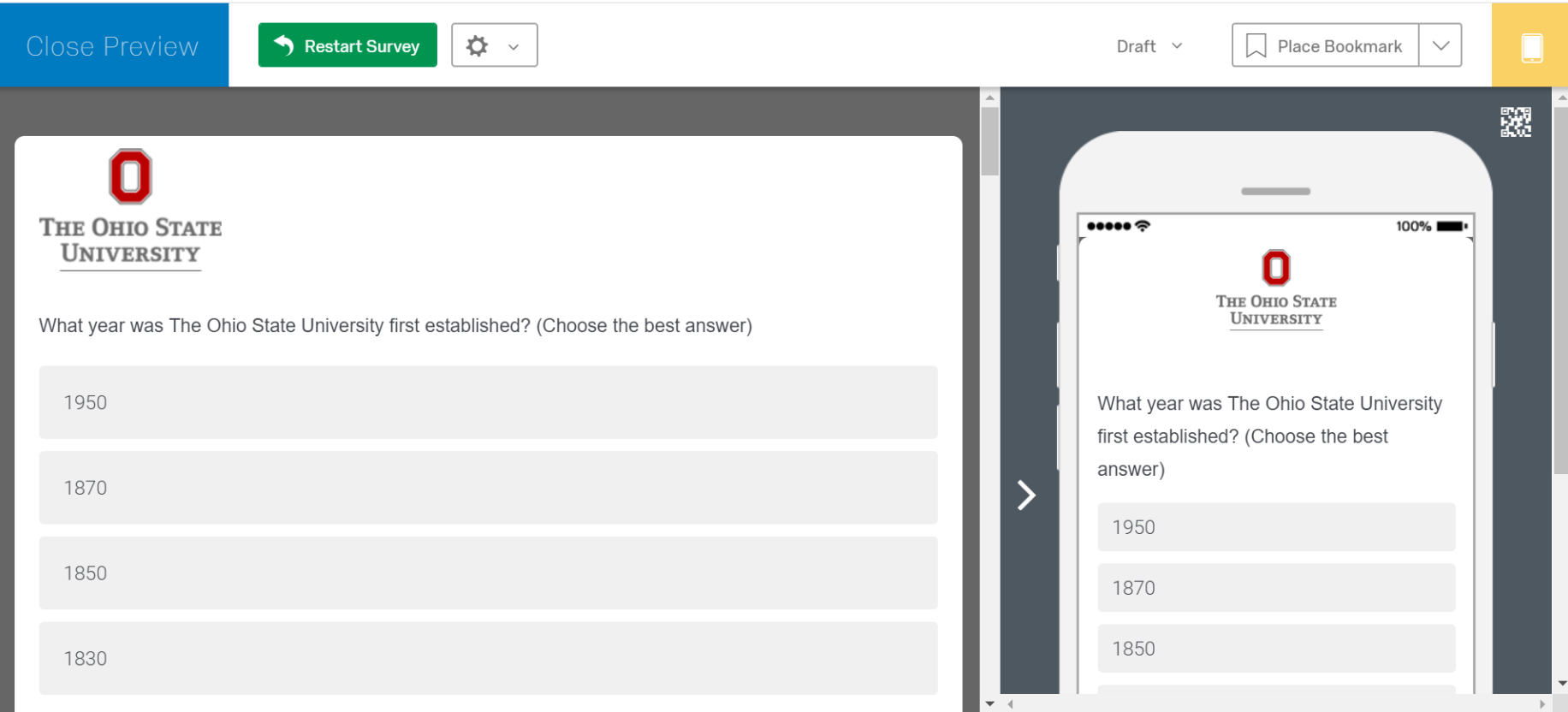

#### Previewing Your Survey

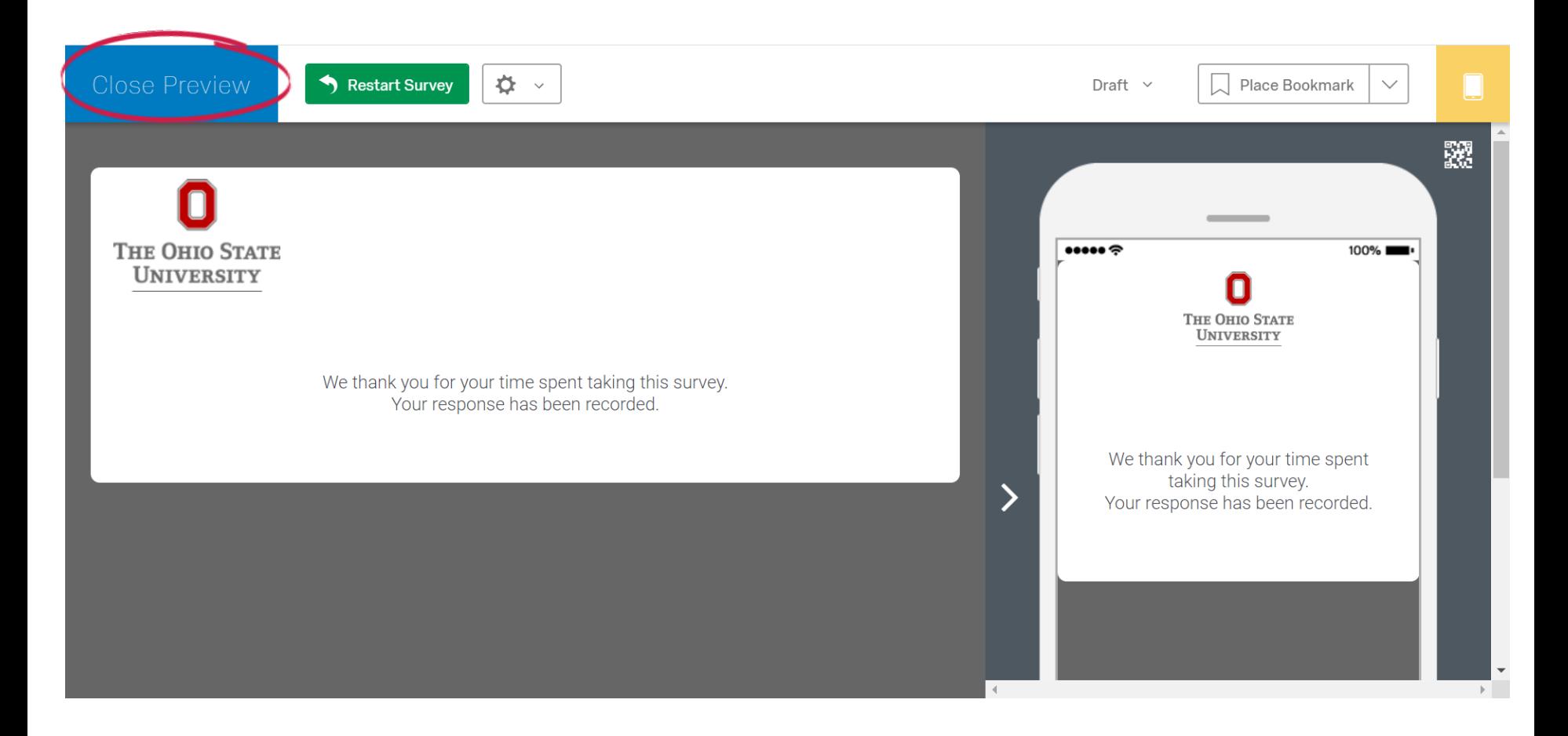

#### Editing Your Survey Add an Intro to Your Survey

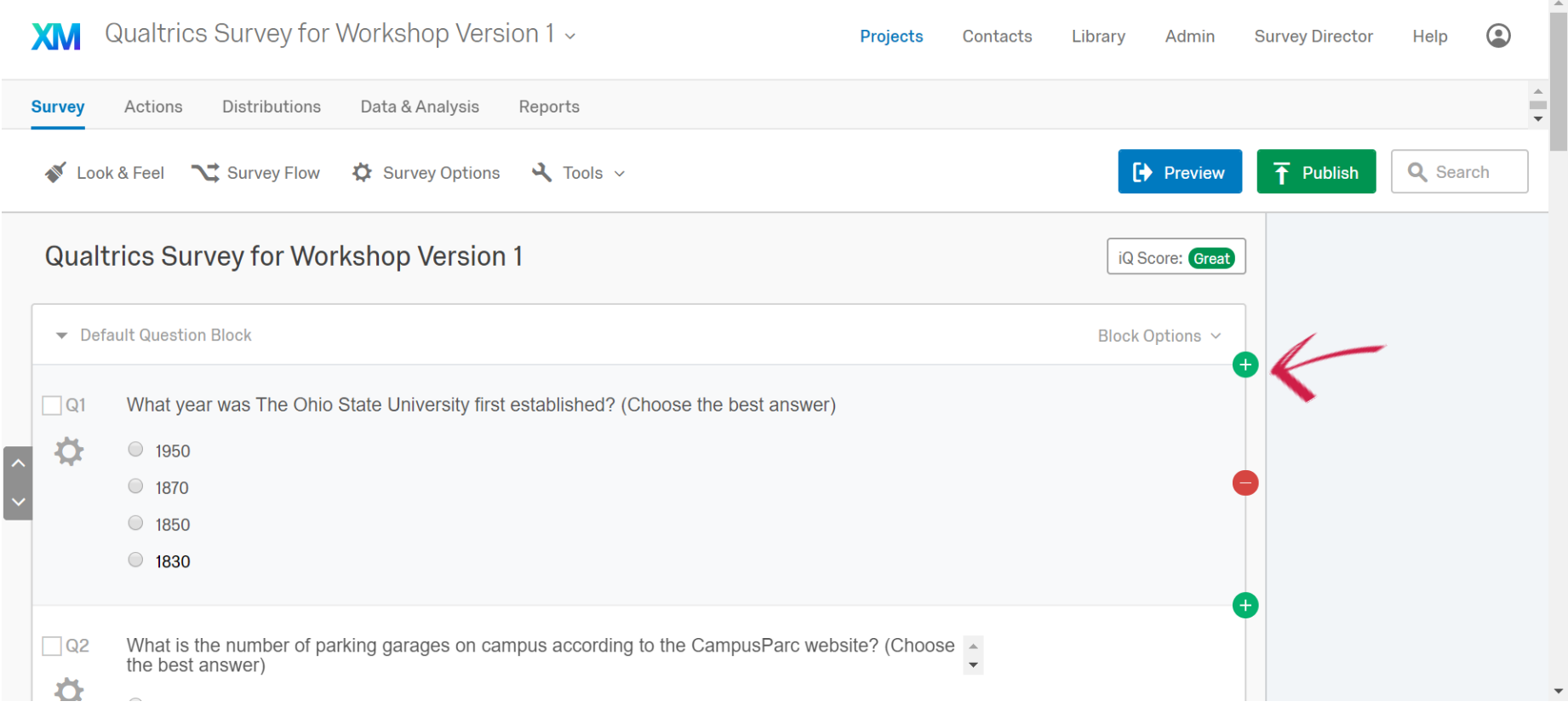

#### Editing Your Survey Add an Intro to Your Survey

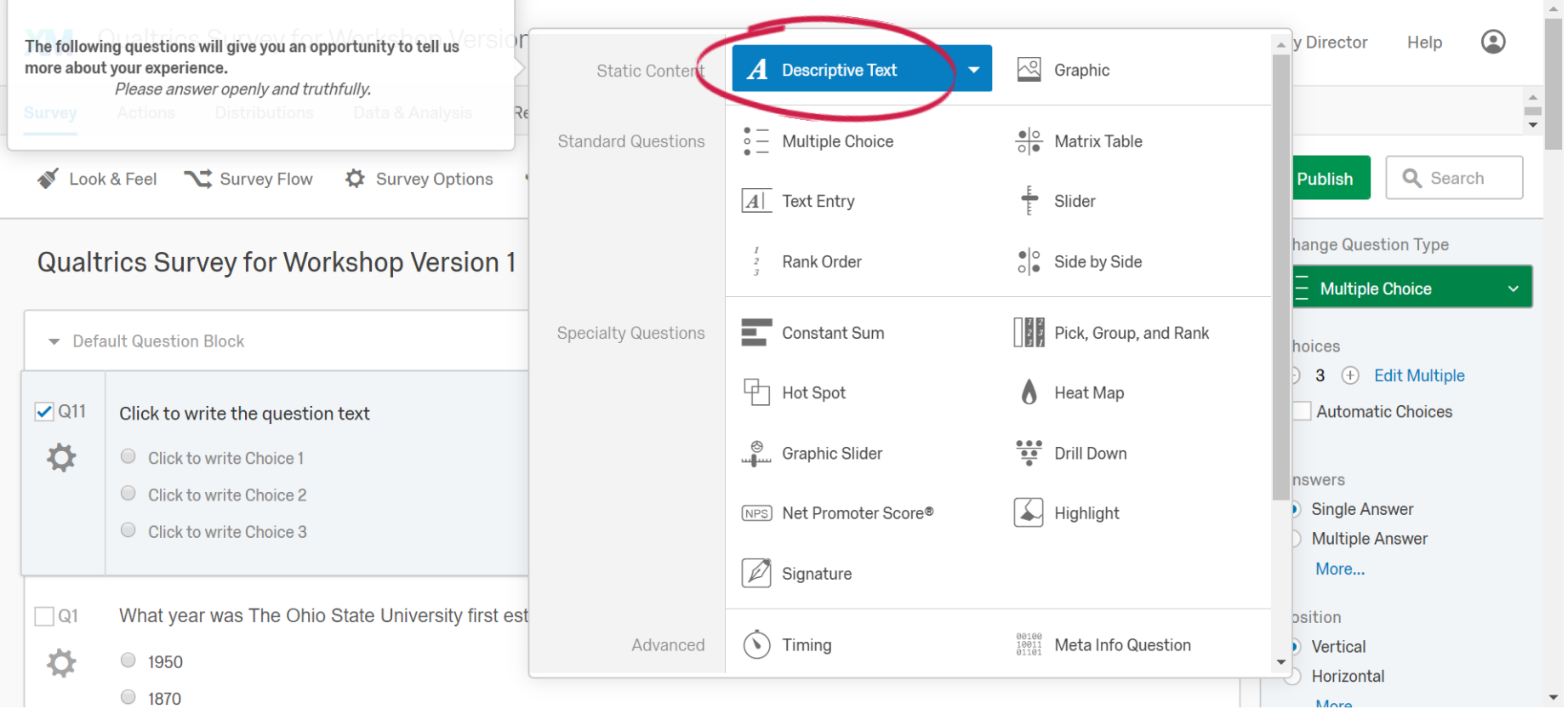

#### Editing Your Survey Editing Your Intro Question Number

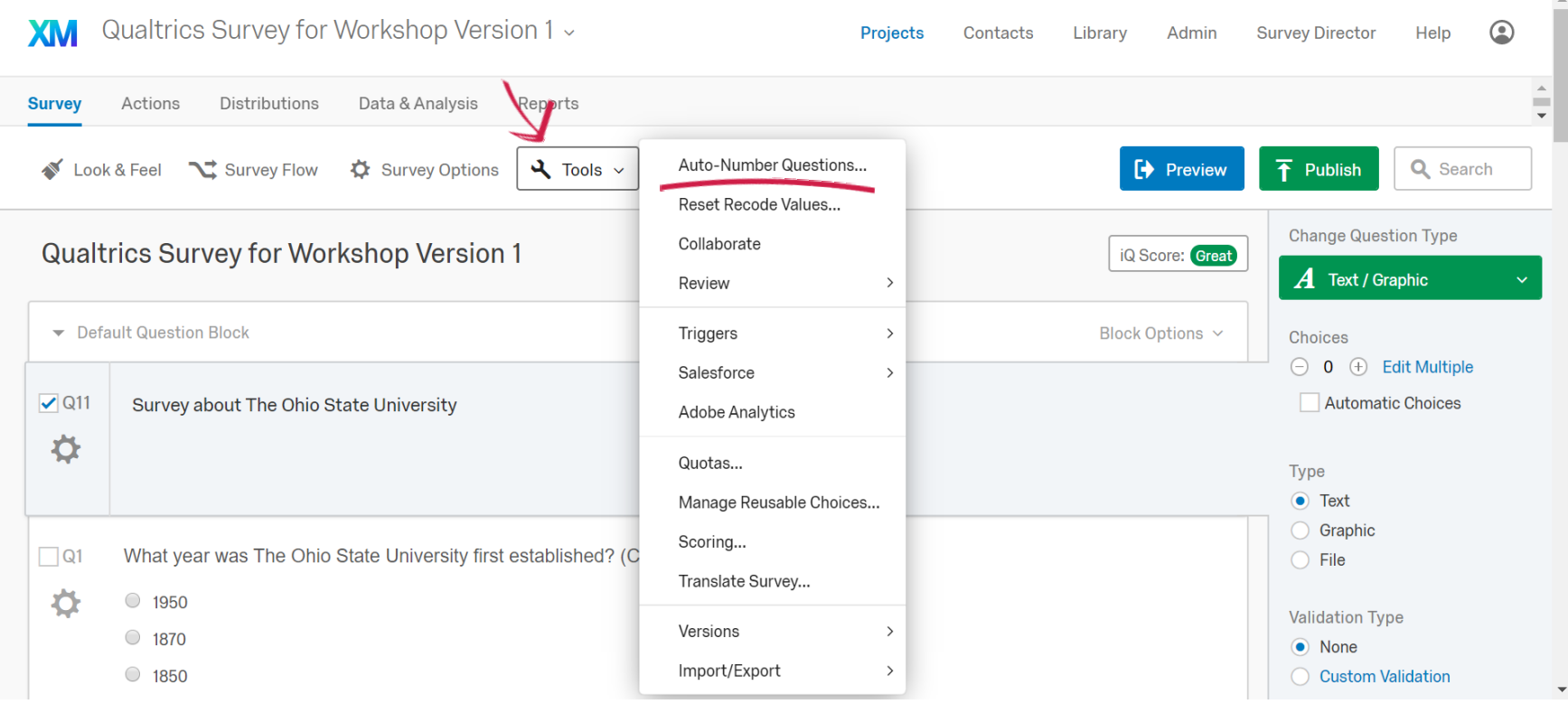

#### Editing Your Survey Auto-Numbering Questions

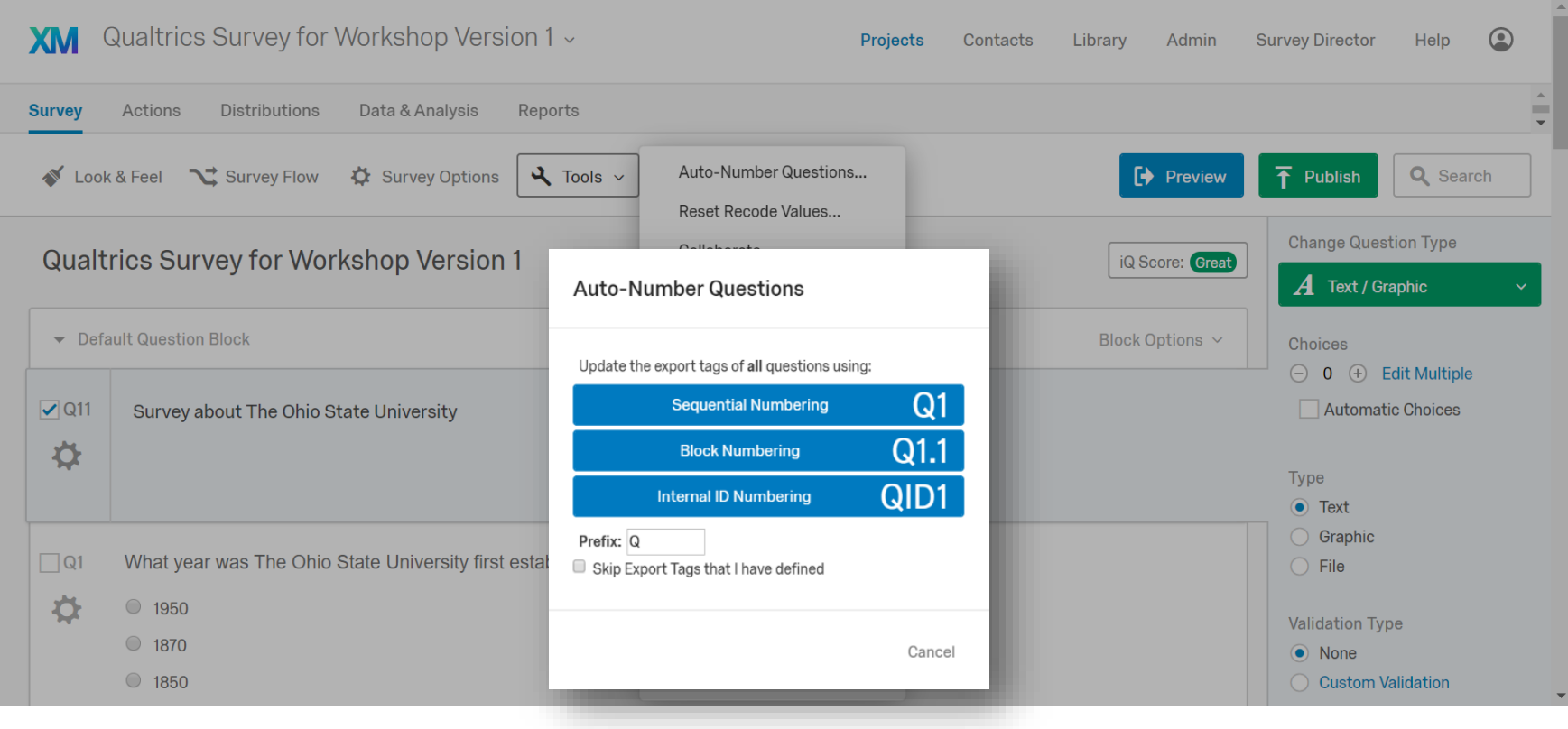

#### Editing Your Survey – With Others! **Collaborate**

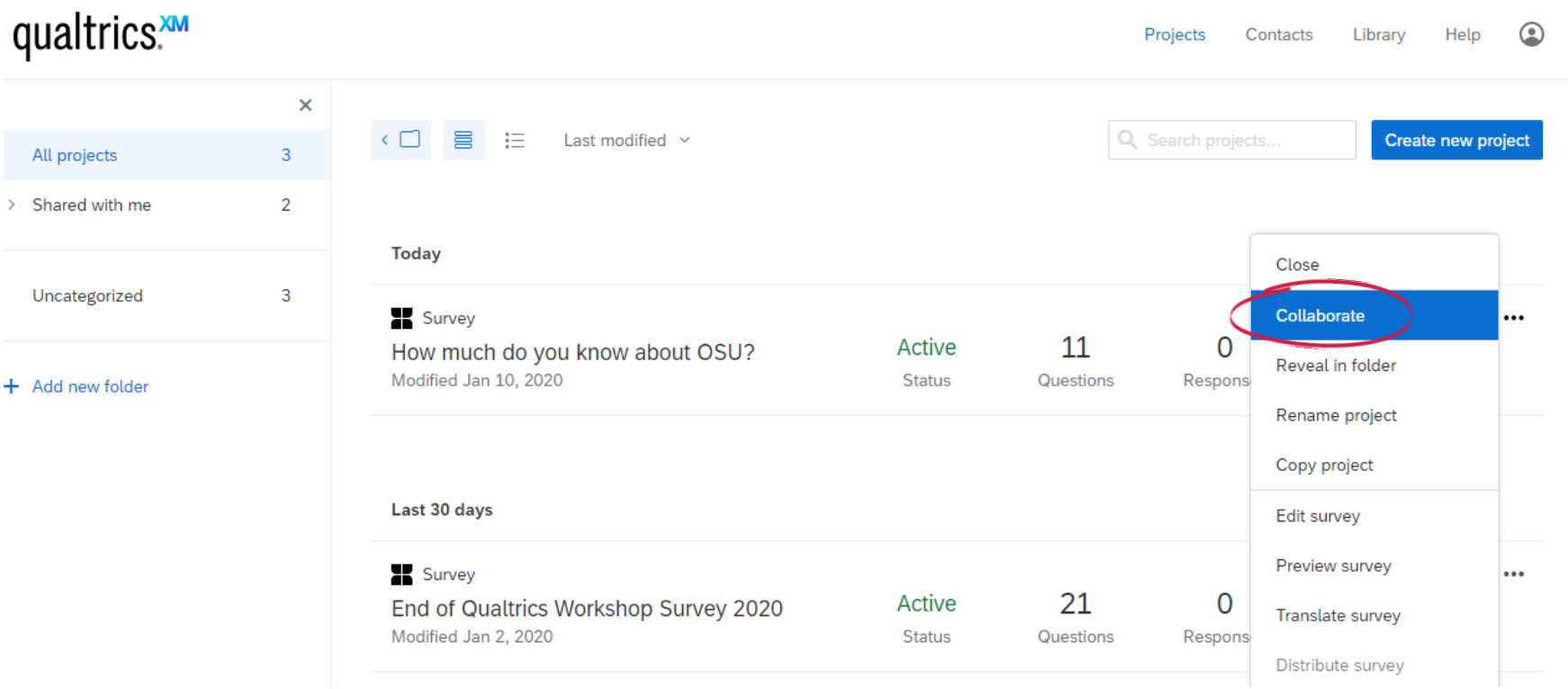

#### Editing Your Survey – With Others! **Collaborate**

#### qualtrics. Projects Contacts Library Help  $\odot$ Create new project Collaborate on Project: How much do you know about OSU? All projects > Shared with me  $<sub>2</sub>$ . Add</sub> **User and Group Address Book** Angela Bower (bower.223@ Close Uncategorized Note: You do not have permission to collaborate outside your organization. Any recipients outside your organization will be unable to collaborate on the project. **Collaborate** ... Reveal in folder + Add new folder Edit User **View Reports** Activate/Deactivate Copy **Distribute** Rename project Copy project Edit survey Preview survey  $\cdots$ Translate survey Distribute survey  $\blacktriangledown$  Save Cancel

#### Editing Your Survey Adding Forced Responses

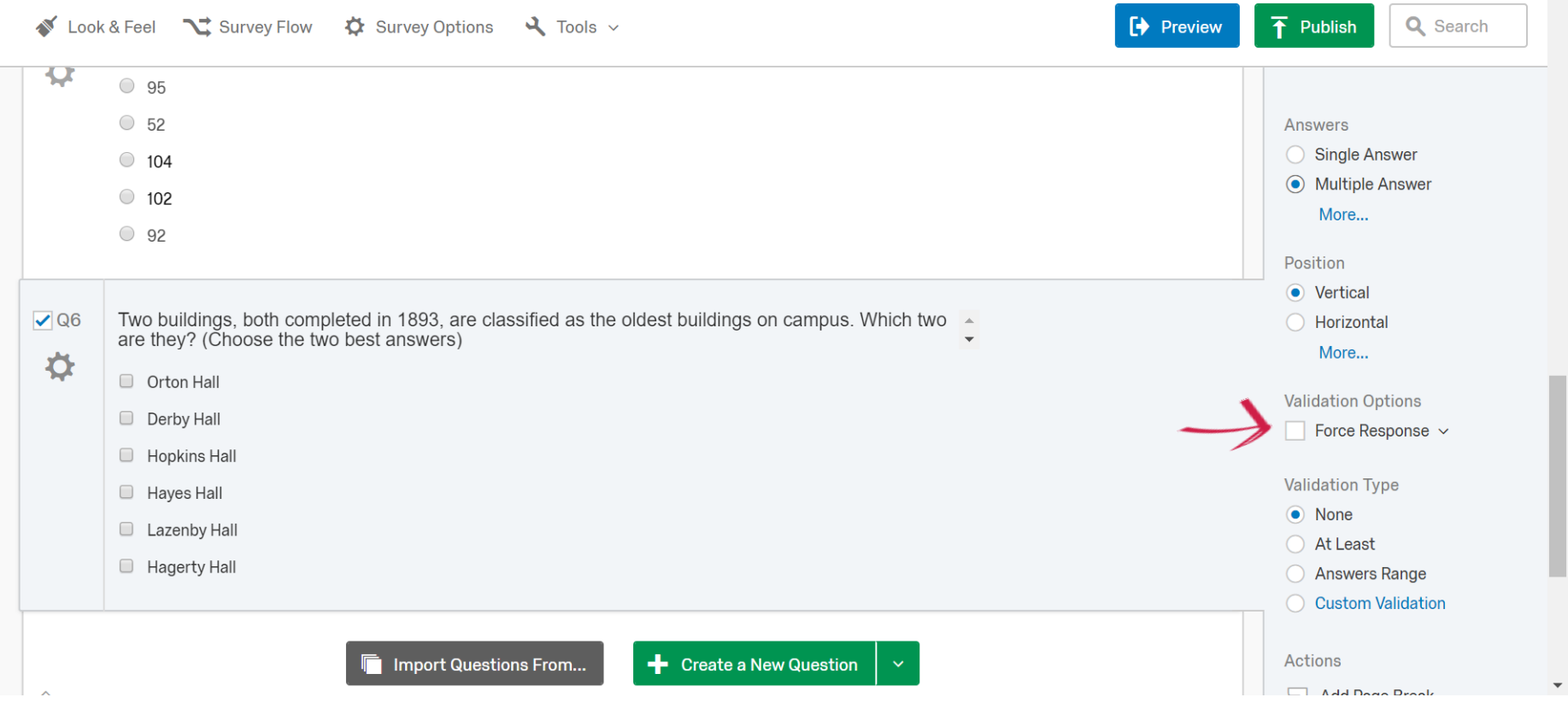

 $\Delta$ 

# Publishing and Distributing Your Survey

#### Publishing Your Survey

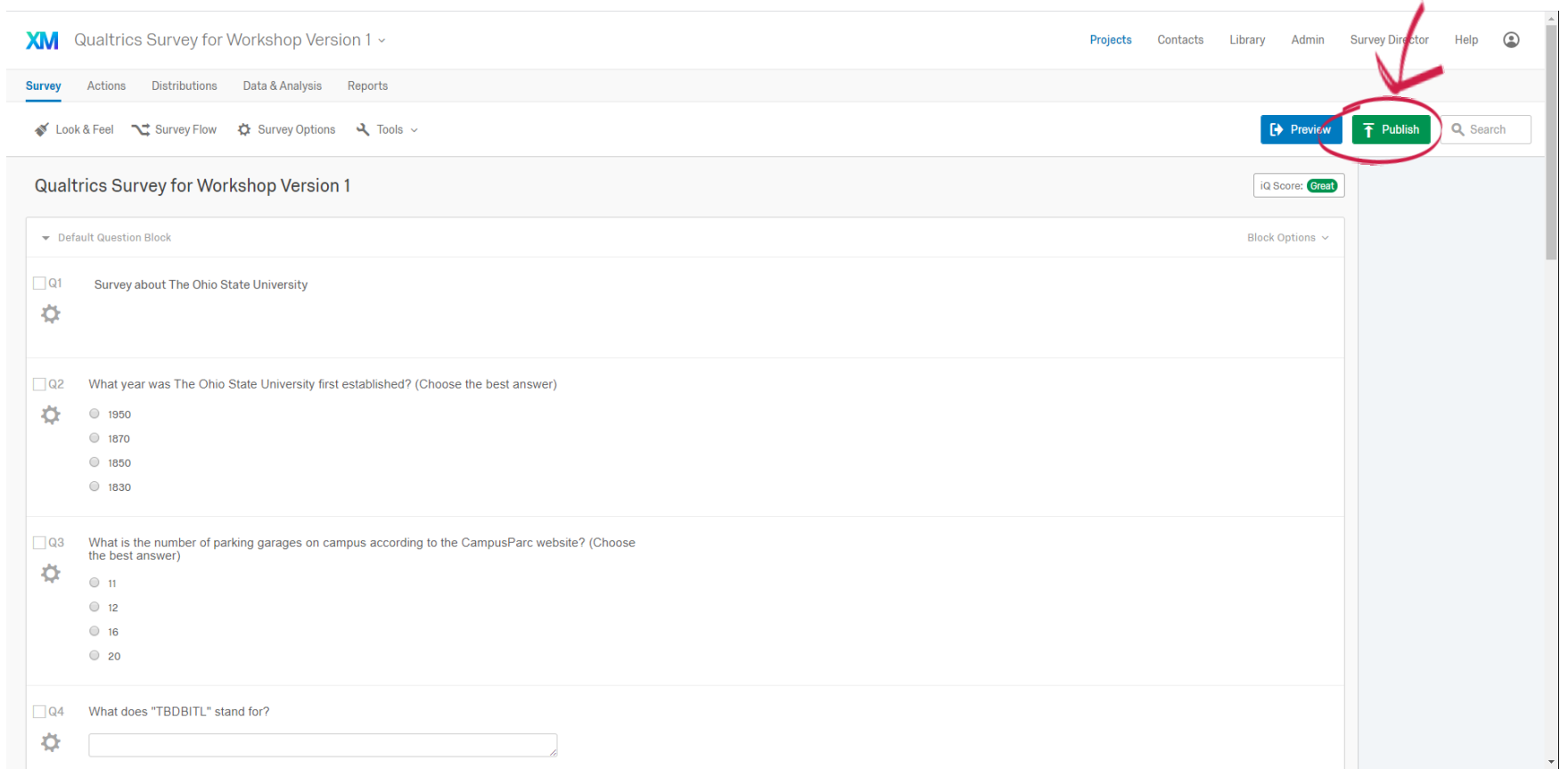

#### Publishing Your Survey

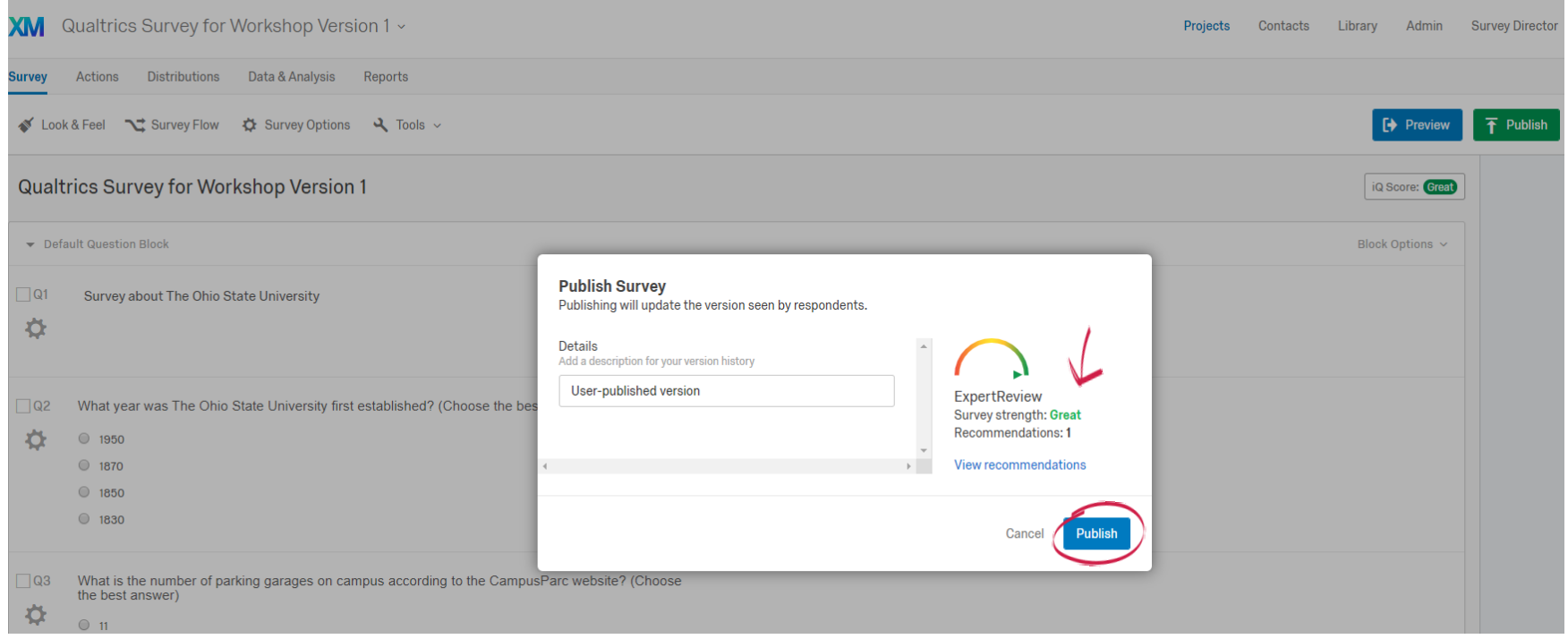

#### Publishing Your Survey

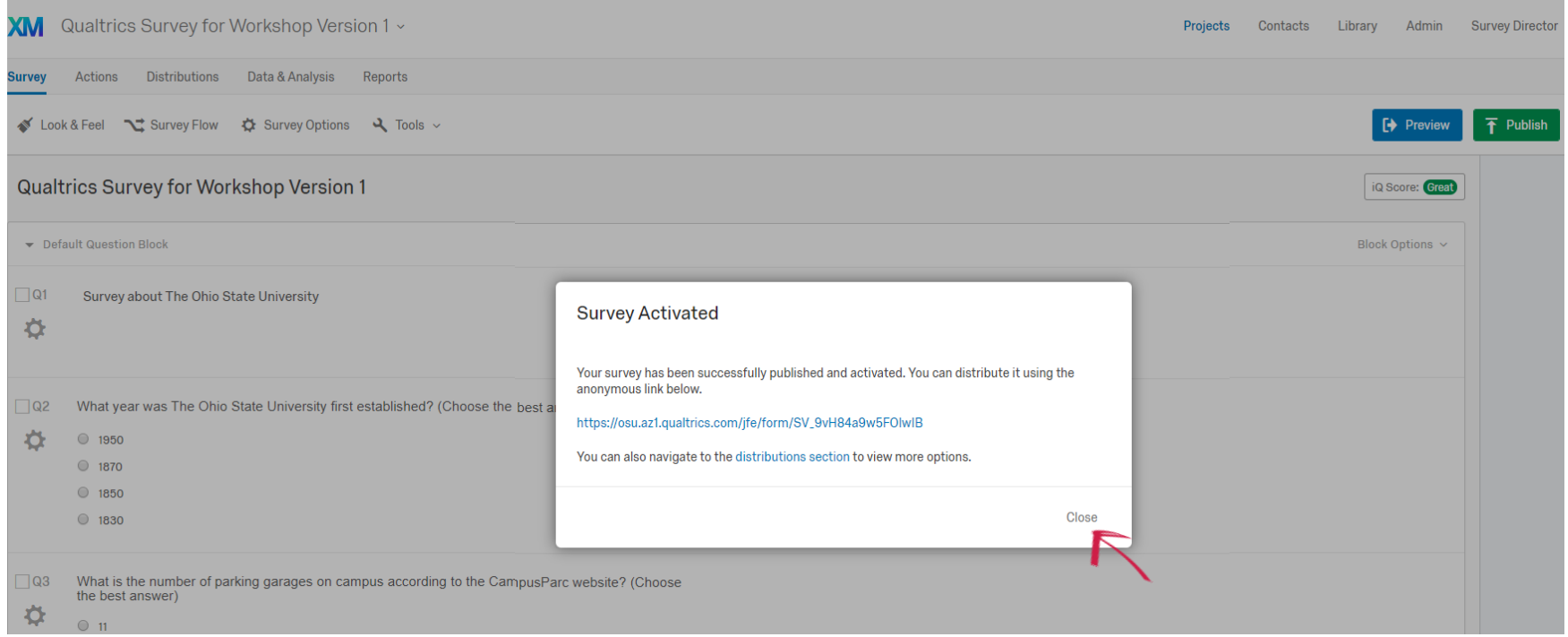

#### Distributing Your Survey

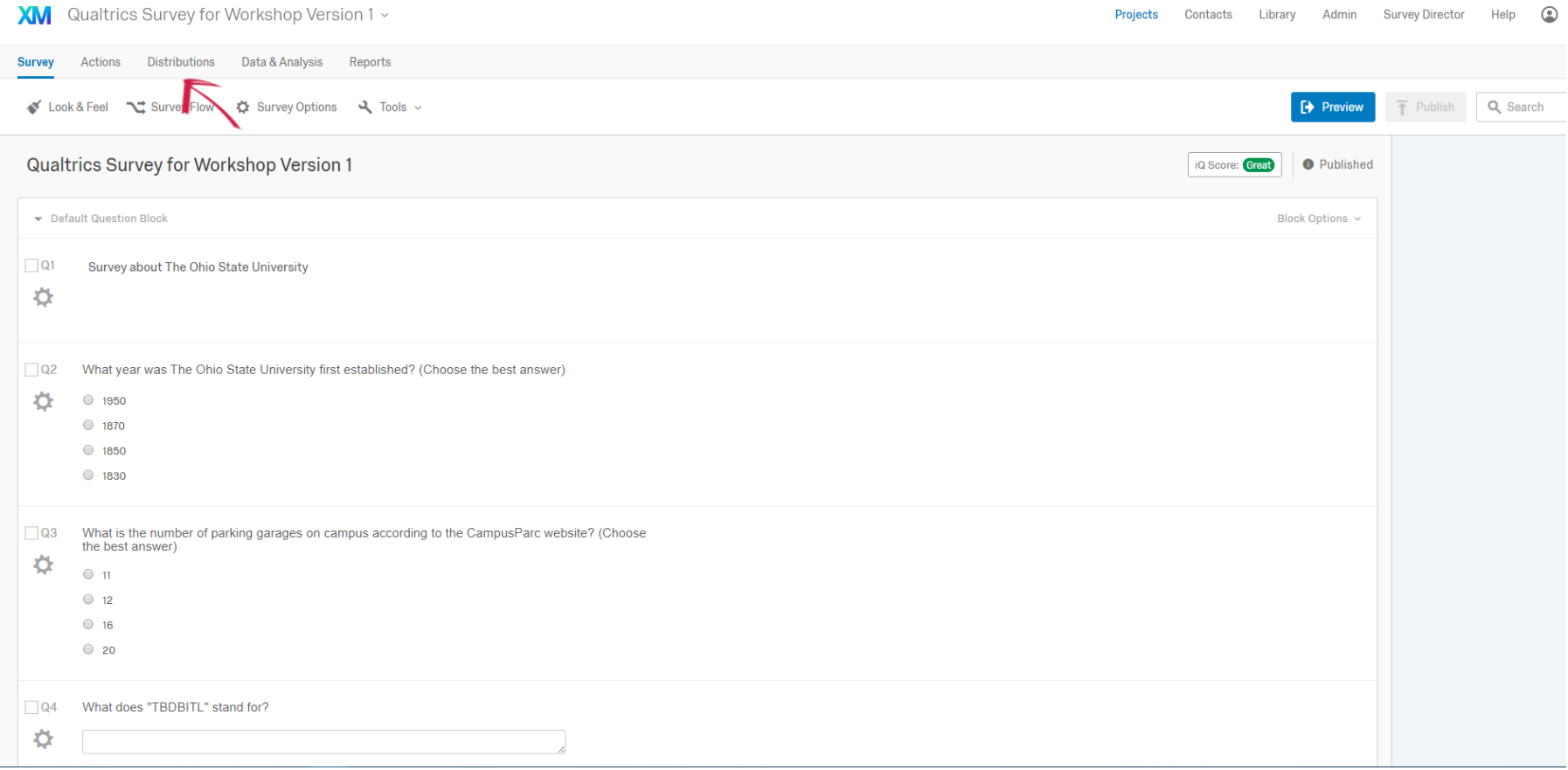

#### Distributing Your Survey

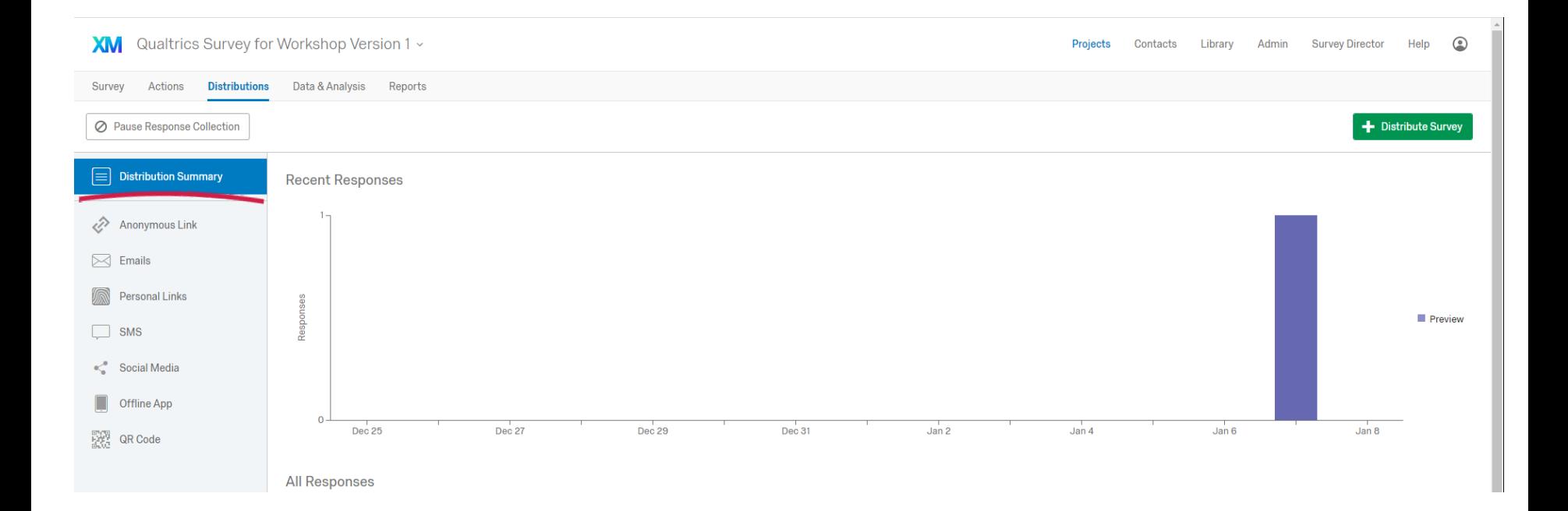

#### Distributing Your Survey

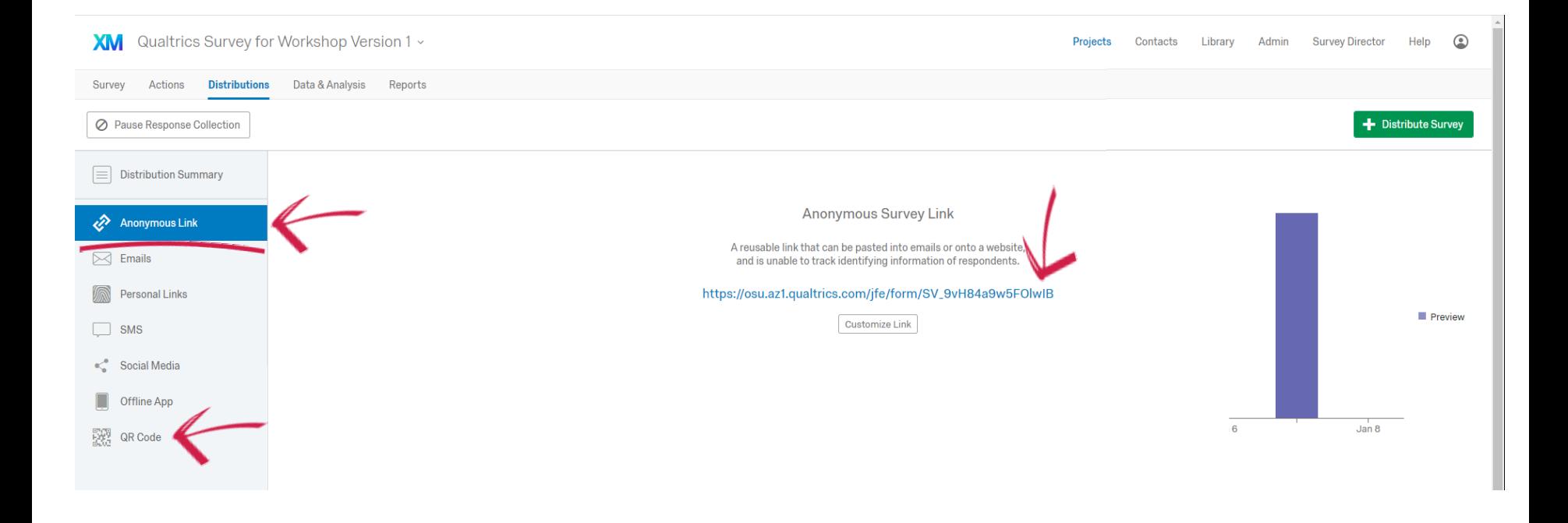

## Let's Collect Data!

#### Share Your Survey

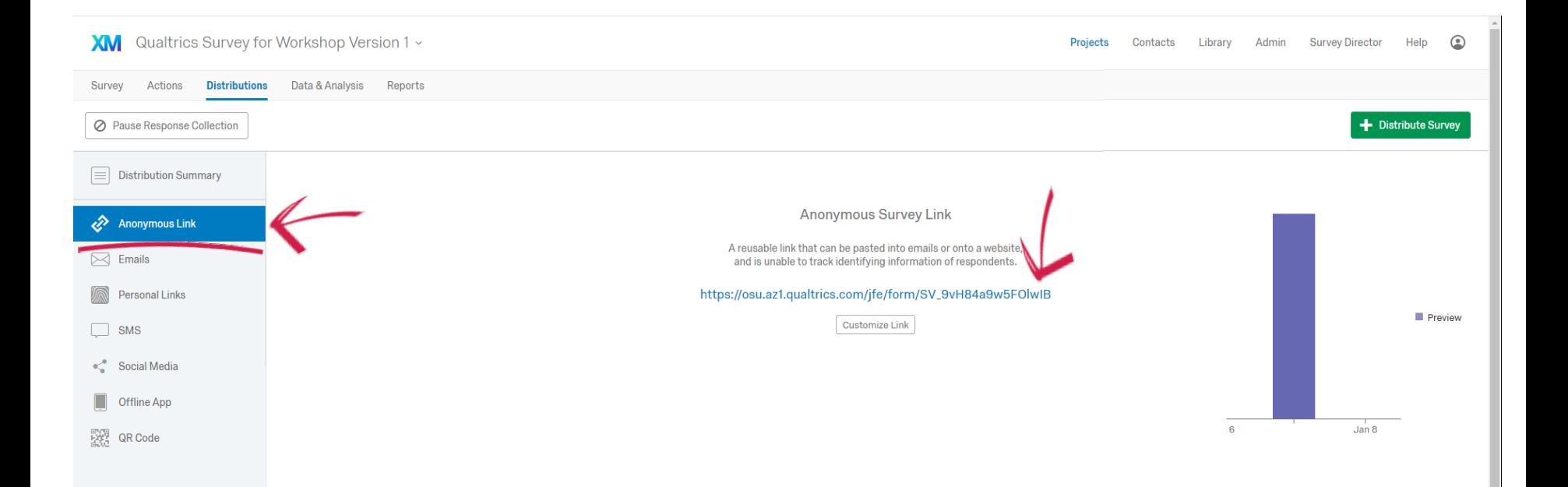

#### Copy your Anonymous Survey Link and email it to yourself and your table moderator

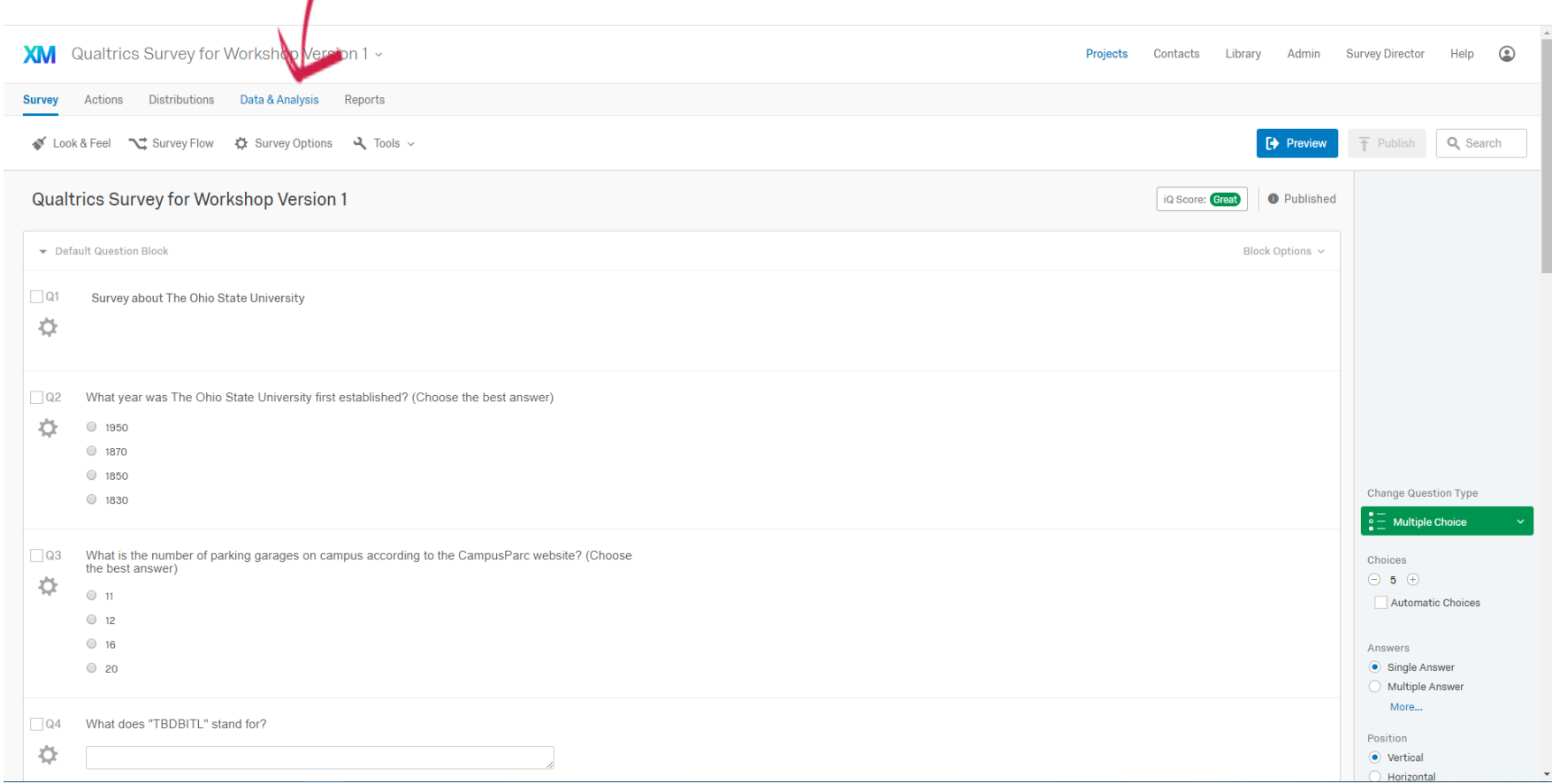

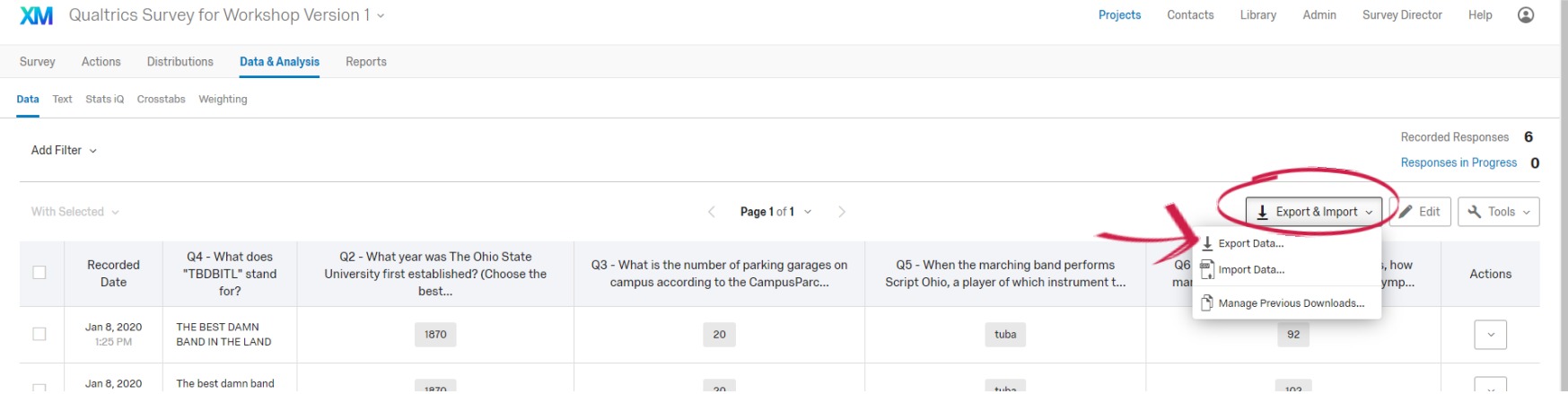

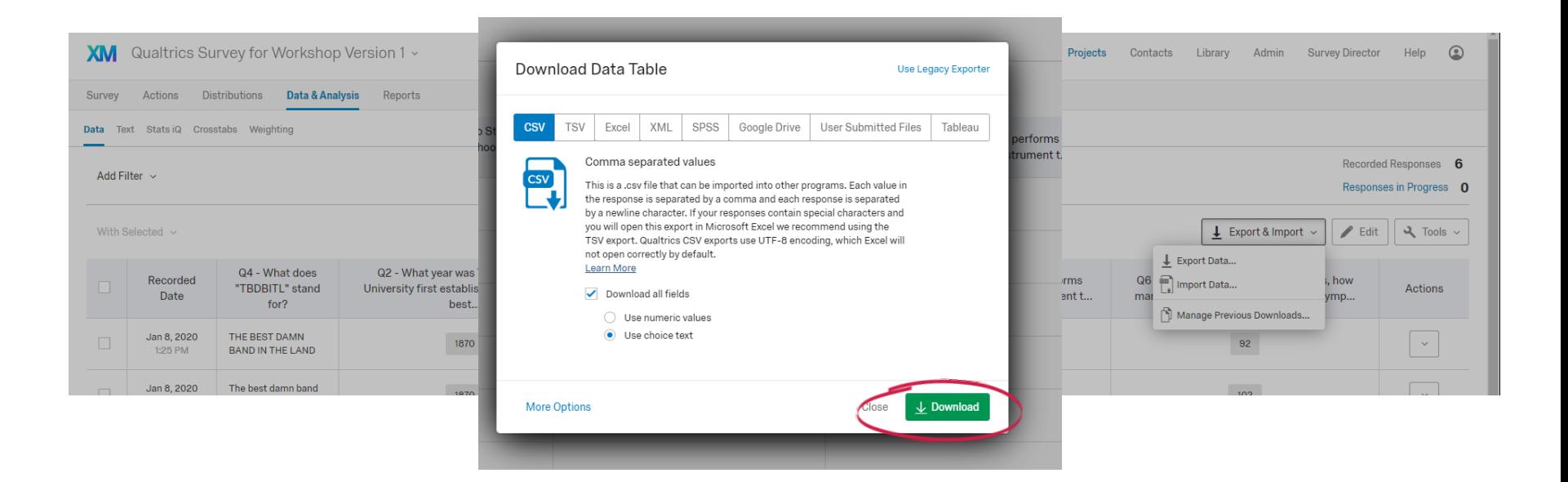

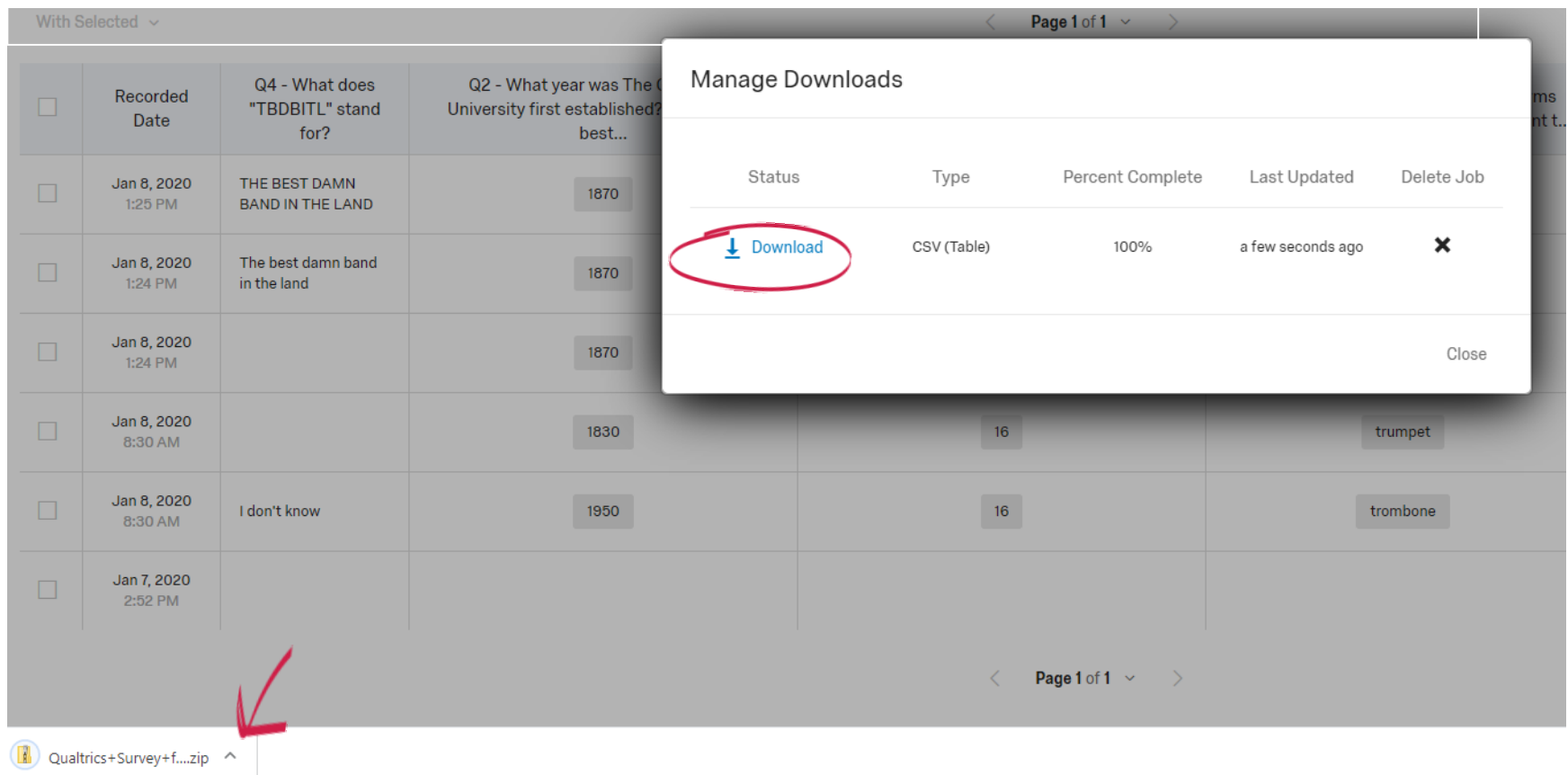

### In Conclusion…

#### THANK YOU!

#### Please contact the Office of Curriculum and Scholarship with any questions. OCS@OSUMC.EDU 614-292-0018

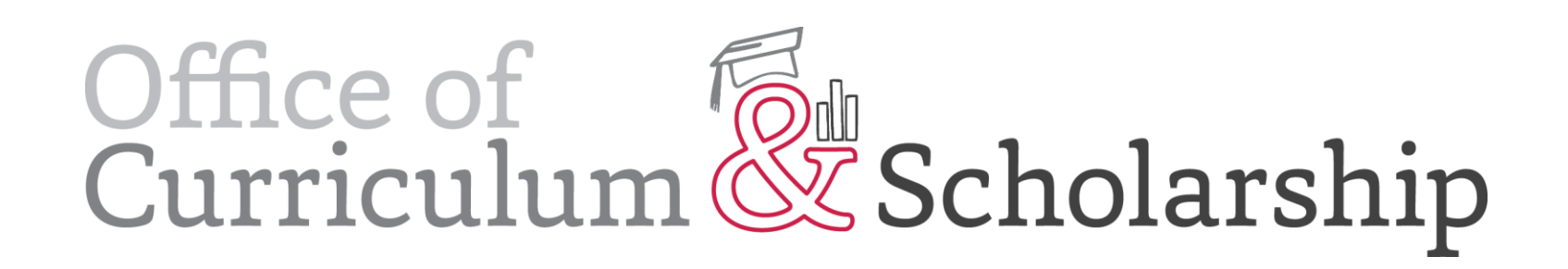